# Acer TravelMate 3300/Extensa 3100 Series

Service Guide

Service guide files and updates are available on the ACER/CSD web; for more information, please refer to <a href="http://csd.acer.com.tw">http://csd.acer.com.tw</a>

PRINTED IN TAIWAN

## **Revision History**

Please refer to the table below for the updates made on TravelMate 3300/Extensa 3100 service guide.

| Date       | Chapter   | Updates                                                                   |
|------------|-----------|---------------------------------------------------------------------------|
| 2005/11/25 | All       | Revise TravelMate 3300/Extensa 3100 battery spec. on page 25 and page 26. |
| 2005/12/15 | Chapter 1 | Add "WFM" to BIOS support protocols on page 23.                           |
|            |           |                                                                           |
|            |           |                                                                           |
|            |           |                                                                           |
|            |           |                                                                           |

### Copyright

Copyright © 2005 by Acer Incorporated. All rights reserved. No part of this publication may be reproduced, transmitted, transcribed, stored in a retrieval system, or translated into any language or computer language, in any form or by any means, electronic, mechanical, magnetic, optical, chemical, manual or otherwise, without the prior written permission of Acer Incorporated.

#### **Disclaimer**

The information in this guide is subject to change without notice.

Acer Incorporated makes no representations or warranties, either expressed or implied, with respect to the contents hereof and specifically disclaims any warranties of merchantability or fitness for any particular purpose. Any Acer Incorporated software described in this manual is sold or licensed "as is". Should the programs prove defective following their purchase, the buyer (and not Acer Incorporated, its distributor, or its dealer) assumes the entire cost of all necessary servicing, repair, and any incidental or consequential damages resulting from any defect in the software.

Acer is a registered trademark of Acer Corporation.

Intel is a registered trademark of Intel Corporation.

Pentium and Pentium II/III are trademarks of Intel Corporation.

Other brand and product names are trademarks and/or registered trademarks of their respective holders.

### **Conventions**

The following conventions are used in this manual:

| SCREEN MESSAGES | Denotes actual messages that appear on screen.                                       |
|-----------------|--------------------------------------------------------------------------------------|
| NOTE            | Gives bits and pieces of additional information related to the current topic.        |
| WARNING         | Alerts you to any damage that might result from doing or not doing specific actions. |
| CAUTION         | Gives precautionary measures to avoid possible hardware or software problems.        |
| IMPORTANT       | Reminds you to do specific actions relevant to the accomplishment of procedures.     |

#### **Preface**

Before using this information and the product it supports, please read the following general information.

- 1. This Service Guide provides you with all technical information relating to the BASIC CONFIGURATION decided for Acer's "global" product offering. To better fit local market requirements and enhance product competitiveness, your regional office MAY have decided to extend the functionality of a machine (e.g. add-on card, modem, or extra memory capability). These LOCALIZED FEATURES will NOT be covered in this generic service guide. In such cases, please contact your regional offices or the responsible personnel/channel to provide you with further technical details.
- 2. Please note WHEN ORDERING FRU PARTS, that you should check the most up-to-date information available on your regional web or channel. If, for whatever reason, a part number change is made, it will not be noted in the printed Service Guide. For ACER-AUTHORIZED SERVICE PROVIDERS, your Acer office may have a DIFFERENT part number code to those given in the FRU list of this printed Service Guide. You MUST use the list provided by your regional Acer office to order FRU parts for repair and service of customer machines.

# **System Specifications**

### **Features**

This computer was designed with the user in mind. Here are just a few of its many features:

| Perform | ance | e                                                                                                    |
|---------|------|----------------------------------------------------------------------------------------------------|
|         |      | Intel® 915GM PCI Express chipset                                                                                                    |
|         |      | $\rm Intel^{\it \$}\ Pentium^{\it \$}\ M\ processor\ 740/750/760/770/780\ (2MB\ L2\ cache,\ 1.60/1.73/1.86/2/2.13/2.26\ GHz,\ 533\ MHz\ FSB)$                                                                                  |
|         |      | Intel® Celeron® M processor 360/370/380 (1MB L2 cache, 1.40/1.50/1.60 GHz, 400 MHz FSB)                                                                                                    |
|         |      | CPU Package is uFPGA 478 Package                                                                                                    |
|         |      | Integrated Intel <sup>®</sup> PRO/Wireless 2200BG network connection (dual-mode 802.11b/g) Wi-Fi CERTIFIED <sup>TM</sup> solution                                                                                              |
| Memory  | ,    |                                                                                                    |
|         |      | 256MB or 512MB of DDRII 400/533                                                                                                    |
|         |      | Upgradeable to 2GB Memory by Dual channels of SODIMM                                                                                                    |
|         |      | 512KB flash ROM BIOS                                                                                                    |
| Display | and  | graphics                                                                                                    |
|         |      | 14.1" WXGA Acer Crystallbrite clolor TFT LCD: 1280x 800 resolution                                                                                                    |
|         |      | 14.1" WXGA clolor TFT LCD: 1280x 800 resolution                                                                                                    |
|         |      | 16.7 million colors                                                                                                    |
|         |      | Intel <sup>®</sup> 915GM integrated 3D graphics, featuring Intel <sup>®</sup> Graphics Media Accelerator 900 and up to 128 MB of VRAM, supporting Microsoft <sup>®</sup> DirectX <sup>®</sup> 9.0 and dual independent display |
|         |      | MPEG-2/DVD hardware-assisted capability                                                                                                    |
| Audio   |      |                                                                                                    |
|         |      | Audio system with two built-in speakers                                                                                                    |
|         |      | Intel® AC'97 audio support                                                                                                    |
|         |      | Sound Blaster Pro and MS Sound compatible                                                                                                    |
|         |      | Built-in microphone                                                                                                    |
|         |      | S/PDIF (Sony/Philips Digital interface)                                                                                                    |
| Storage |      |                                                                                                    |
| •       |      | 40/60/80/100/12060 GB ATA/100 hard disc drive                                                                                                    |
|         |      | Optical drive options: DVD-Dual double-layer or DVD/CD-RW combo                                                                                                    |
|         |      | 5-in-1 card reader (MS/MS PRO/MMC/SD/XD)                                                                                                    |
| Commu   | nica | tion                                                                                                    |
|         |      | 56Kbps ITU V92 with PTT approval; Wake-on-Ring ready                                                                                                    |
|         |      | LAN: gigabit Ethernet; Wake-on-Ring ready                                                                                                    |

|         |      | WLAN (optional):                                                                                                    |
|---------|------|----------------------------------------------------------------------------------------------------|
|         |      | ☐ Integrated Intel <sup>®</sup> PRO/Wireless 2200BG network connection (dual-band 802.11b/g) Wi-Fi CERTIFIED <sup>TM</sup> solution, supporting Acer SignalUp <sup>TM</sup> wireless technology, or |
|         |      | ☐ Integrated Acer InviLink <sup>TM</sup> 802.11b/g Wi-Fi CERTIFIED <sup>TM</sup> solution, supporting Acer SignalUp <sup>TM</sup> wirelss technology                                                |
|         |      | WPAN (optional): Integrated Bluetooth®                                                                                                    |
| /O Port | :S   |                                                                                                    |
|         |      | Three USB 2.0 port                                                                                                    |
|         |      | 5-in-1 card reader (MS/MS PRO/MMC/SD/XD)                                                                                                    |
|         |      | One Type II PC Card slot                                                                                                    |
|         |      | IEEE 1394 port (6-pin)                                                                                                    |
|         |      | Fast infrared (FIR) port                                                                                                    |
|         |      | External display (VGA) port                                                                                                    |
|         |      | Headphones/speaker/line-out port with S/PDIF support                                                                                                    |
|         |      | Microphone-in jack                                                                                                    |
|         |      | Line-in jack                                                                                                    |
|         |      | Ethernet (RJ-45) port                                                                                                    |
|         |      | Modem (RJ-11) port                                                                                                    |
|         |      | DC-in jack (AC adapter)                                                                                                    |
|         |      | One external monitor port                                                                                                    |
|         |      | 124-pin Acer ezDock connector                                                                                                    |
| Dimens  | ions | and weight                                                                                                    |
|         |      | 330(W) x 240(D) x 23/31.3(H) mm (12.9 x 9.45 x 10.91/1.23 inches)                                                                                                    |
|         |      | 1.9Kg (4.23 lbs)                                                                                                    |
| Enviror | mer  | nt                                                                                                    |
|         |      | Temperature                                                                                                    |
|         |      | ☐ Operating: 5° C ~ 35° C                                                                                                    |
|         |      | □ Non-operating: $-20^{\circ}$ C $\sim 65^{\circ}$ C                                                                                                    |
|         |      | Humidity ( non-condensing)                                                                                                    |
|         |      | ☐ Operating: 20% ~ 80% RH                                                                                                    |
|         |      | □ Non-operating: 20% ~ 80% RH                                                                                                    |

# **Mainboard Layout**

# **Top View**

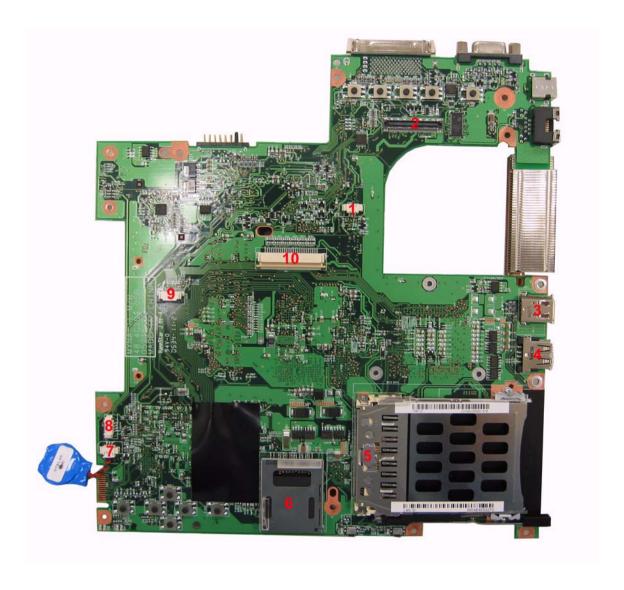

| 1 | Fan Connector (FAN1)       | 6  | 5-in-1 Card Reader Slot (CARD1)  |
|---|----------------------------|----|----------------------------------|
| 2 | LCD Cable Connector (LCD1) | 7  | RTC Battery Connector (RTC1)     |
| 3 | IEEE 1394 Connector (SKT1) | 8  | Bluetooth Module Connector (BT1) |
| 4 | USB Port (SKT2)            | 9  | Touchpad FFC Connector (TPAD1)   |
| 5 | PC Card Slot (PCH1 or U22) | 10 | Keyboard Connector (KB1)         |

### **Bottom View**

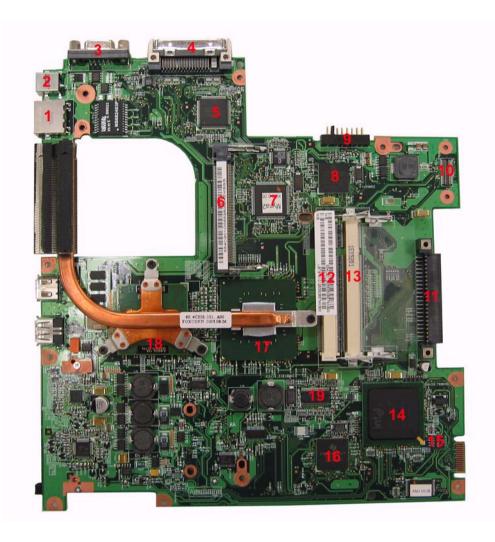

| 1  | Giga LAN Port (JK1)                       | 10 | Main Board to IO Board Connector (IOB1)                             |
|----|-------------------------------------------|----|---------------------------------------------------------------------|
| 2  | Power Jack (DCIN1)                        | 11 | HDD Connector (HDD1)                                                |
| 3  | VGA Port (CRT1)                           | 12 | DIMM Slot (DM2)                                                     |
| 4  | ezDock Port (DOCK1)                       | 13 | DIMM Slot (DM1)                                                     |
| 5  | IO Controller-PC 87392 (U27)              | 14 | South Bridge-Intel ICH6-M (U44)                                     |
| 6  | Wireless LAN Card Slot (WIN1)             | 15 | Switch (SW8)                                                        |
| 7  | Keyboard Controller (U32)                 | 16 | Cardbus/1394/Card Reader<br>Controller-UltraMedia PCI 7411<br>(U52) |
| 8  | LAN Controller-BROADCOM<br>BCM5788M (U31) | 17 | North Bridge (U34)                                                  |
| 9  | Battery Connector (BAT1)                  | 18 | CPU (U33)                                                           |
| 19 | Power Generator-IDT CV125PA (U41)         |    |                                                                     |

# **IO Board Layout**

# **Top View**

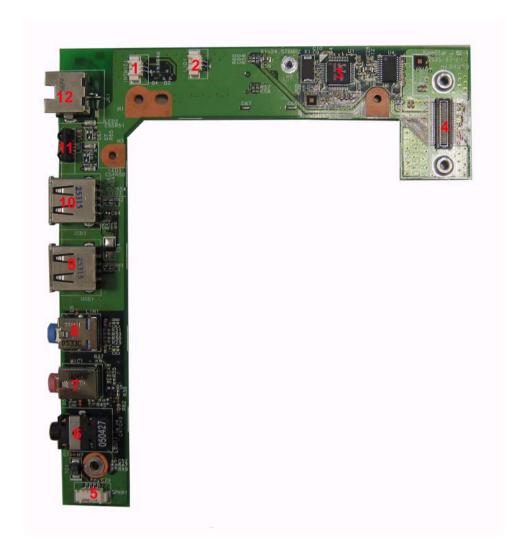

| 1 | Microphone Connector (INTMIC1)          | 7  | Microphone-in Port (MIC1) |
|---|-----------------------------------------|----|---------------------------|
| 2 | Cover Switch Cable Connector (LID1)     | 8  | Line-in Port (LINT1)      |
| 3 | Audio Codec-Realtek ALC655 (U1)         | 9  | USB Port (USB1)           |
| 4 | IO Board to Main Board Connector (BTB1) | 10 | USB Port (USB2)           |
| 5 | Speaker Set Connector (SPKR1)           | 11 | FIR (U6)                  |
| 6 | Line-out Port (LOUT1)                   | 12 | RJ11 Modem Jack (JK1)     |
|   |                                         |    |                           |

### **Bottom View**

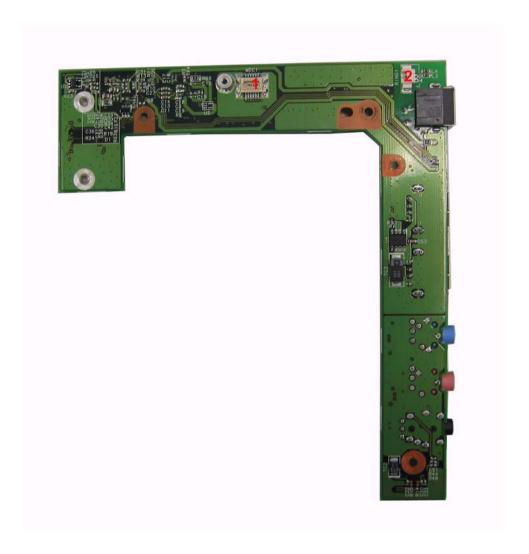

Modem Board Connector (MDC 1) 2

MDC Cable Connector (RING1)

### **System Block Diagram**

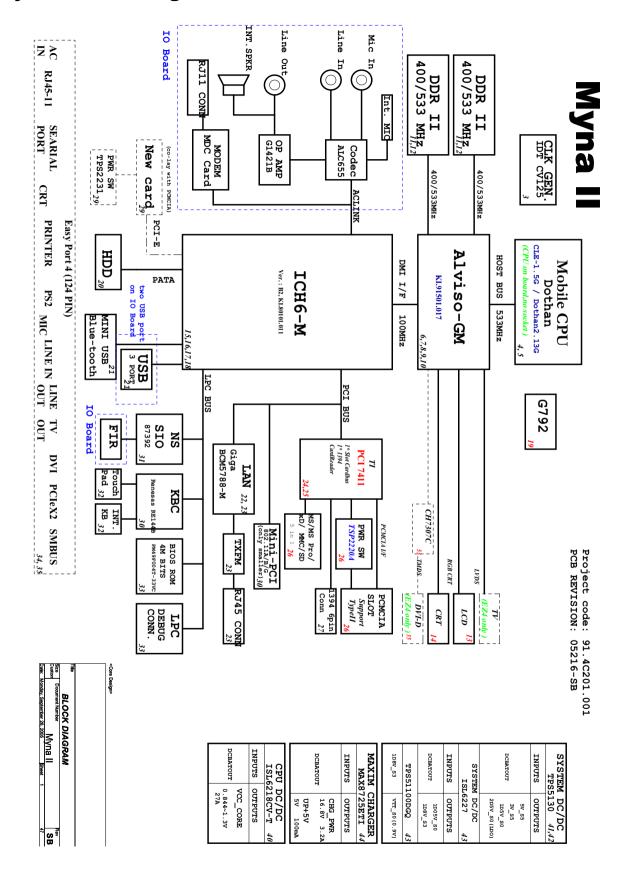

### **Outlook View**

A general introduction of ports allow you to connect peripheral devices, as you would with a desktop PC.

### **Front View**

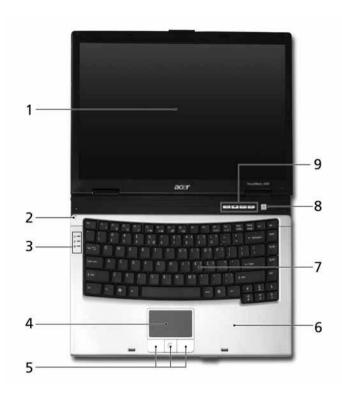

| # | Item                                      | Description                                                                                                    |
|---|-------------------------------------------|----------------------------------------------------------------------------------------------------|
| 1 | Display screen                            | Also called Liquid-Crystal Display (LCD), displaying computer output.                                                         |
| 2 | Microphone                                | Internal microphone for sound recording.                                                                                      |
| 3 | Status indicators                         | Light-Emitting Diodes (LEDs) that turn on and off to show the status of the computer's functions and components               |
| 4 | Touchpad                                  | Touch-sensitive pointing device which functions like a computer mouse.                                                        |
| 5 | Click buttons<br>(Left, center and right) | The left and right buttons function like the left and right mouse buttons; the center button serves as a 4-way scroll button. |
| 6 | Palmrest                                  | Comfortable support area for your hands when you use the computer.                                                            |
| 7 | Keyboard                                  | For entering data into your computer.                                                                                         |
| 8 | Power button                              | Turns the computer on and off.                                                                                                |
| 9 | Easy-launch buttons                       | Buttons for launching frequently used programs.                                                                               |

### **Closed front view**

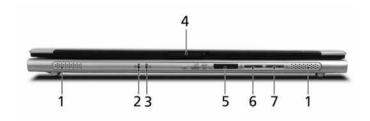

| # | lcon | Item                                           | Description                                                                                                    |
|---|------|------------------------------------------------|----------------------------------------------------------------------------------------------------|
| 1 |      | Speakers                                       | Left and right speakers deliver stereo audio output.                                                                            |
| 2 |      | Battery indicator                              | Lights up when the battery is being charged.                                                                                    |
|   | Ø    |                                                |                                                                                                    |
| 3 | Ş    | Power indicator                                | Lights up when the computer is on.                                                                                              |
| 4 |      | Latch                                          | Locks and releases the lid.                                                                                                    |
| 5 |      | 5-in-1 card reader                             | Accepts Memory Stick, Memory stick Pro, MultiMedia card (MMC), Sedure Digital (SD) and xD-Picture Card.                         |
|   |      | DI / "                                         | Note: Only one care can operate at any given time.                                                                              |
| 6 | *    | Bluetooth communication button/ indicator      | Press to enable/disable Bluetooth function. Lights to indicate the status of Bluetooth communications. (for TM4600 only)        |
| 7 | Ö    | Wireless<br>communications<br>button/indicator | Press to enable/disable Wireless function. Lights to indicate the status of wireless LAN communications. (manufacturing option) |

### **Left View**

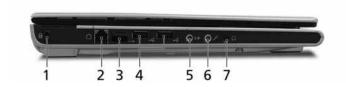

| # |                   | Item                                 | Description                                                                      |
|---|-------------------|--------------------------------------|----------------------------------------------------------------------------------|
| 1 | ĸ                 | Kensington lock slot                 | Connects to a Kensington-compatible                                              |
| 2 |                   | Modem (RJ-11) port                   | Connects to a phone line.                                                        |
| 3 | <                 | Infrared port                        | Interfaces with infrared devices (e.g., infrared printer and IR-aware computer). |
| 4 | •                 | Two USB 2.0 ports                    | Connect to USB 2.0 devices (e.g., USB mouse, USB camera).                        |
| 5 | (( <del></del> )) | Line-in jack                         | Accepts audio line-in devices (e.g., audio CD player, stereo walkman).           |
| 6 | <b>Le</b> ss      | Microphone jack                      | Accepts input from external microphones.                                         |
| 7 | ೧                 | Headphones/speaker/<br>line-out jack | Connects to audio line-out devices (e.g., speakers, headphones).                 |

**NOTE:** The positions of the AcerMedia indicator, eject button and emergency eject hole may differ depending on the optical drive module installed.

## **Right View**

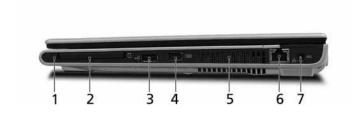

| # | Icon | Item                      | Description                                                                      |
|---|------|---------------------------|----------------------------------------------------------------------------------|
| 1 |      | PC Card slot eject button | Ejects the PC Card from the slot.                                                |
| 2 |      | PC Card slot              | Connects to one Type II CardBus PC Card.                                         |
| 3 | •<   | USB 2.0 ports             | Connect to Universal Serial Bus (USB) 2.0 devices (e.g., USB mouse, USB camera). |
| 4 | 1394 | IEEE 1394 port (6-pin)    | Connects to IEEE 1394 devices.                                                   |
| 5 |      | Ventilation slots         | Enable the computer to stay cool, even after prolonged use.                      |
| 6 | 8    | Network jack              | Connects to an Ethernet 10/100/1000-based network (for selected models).         |
| 7 | ==   | DC-in jack                | Connects to an AC adapter.                                                       |

### **Rear View**

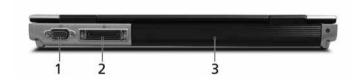

| # | lcon | Item                          | Description                                                           |
|---|------|-------------------------------|-----------------------------------------------------------------------|
| 1 |      | External display port         | Connects to a display device (e.g., external monitor, LCD projector). |
|   |      | 124-pin Acer ezDock connector | Connects to Acer ezDock.                                              |
|   |      | Battery bay                   | Houses the computer's battery pack.                                   |

### **Bottom View**

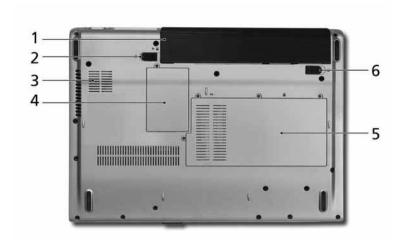

| # | Item                     | Description                                                            |
|---|--------------------------|------------------------------------------------------------------------|
| 1 | Battery bay              | Houses the computer's battery pack.                                    |
| 2 | Battery lock             | Locks the battery in position.                                         |
| 3 | Cooling fan              | Helps keep the computer cool.                                          |
|   |                          | Note: Do not cover or obstruct the opening of the fan.                 |
| 4 | Mini PCI card bay        | Houses the computer's Mimi PCI card.                                   |
| 5 | Memory and hard disk bay | Houses the computer's main memory and hard disk (secured with screws). |
| 6 | Battery release latch    | Release the battery for removal.                                       |

### **Indicators**

The computer has three easy-to-read status indicators on the left side of the keyboard, and four on the front panel.

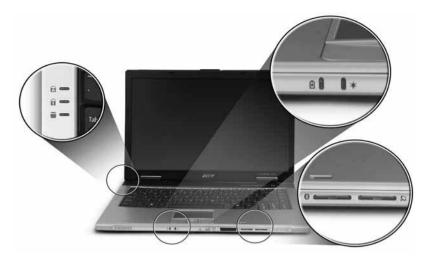

The power, battery and wireless communiction status indicators are visible even when the LCd display is closed.

| Icon       | Item               | Description                                           |
|------------|--------------------|-------------------------------------------------------|
| A          | Caps Lock activity | Lights when Caps Lock is activated.                   |
| a          | Num Lock activiy   | Lights when Num Lock is activated.                    |
|            | Media activity     | Lights when the hard disk or optical drive is active. |
| Ð          | Battery            | Lights up when the battery is being charged.          |
| : <u>\</u> | Power              | Lights up when the computer is on.                    |
| *          | Bluetooth          | Indicates the status of Bluetooth communication.      |
| S          | Wireless LAN       | Indicates the status of wireless LAN communication.   |

**NOTE:** 1. **Charging**: The light shwos amber when the battery is charging. 2. **Fully charged**: The light shows green when in AC mode.

## **Easy-launch buttons**

Located at the upper-right, above the keyboard are four buttons. These buttons are called easy-launch buttons. The are: mail, Web Browser, Empowering Key < < < and one user-programmable button.

Press <  ${\cal C}$  > to run the Acer Empowering Technology. The mail and Web browser buttons are pre-set to email and Internet programs, but can be reset by users.

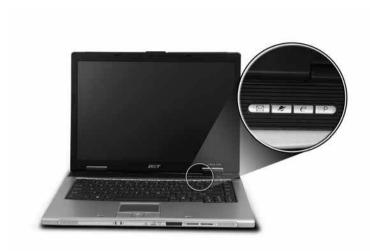

| Easy-launch button | Default application                            |
|--------------------|------------------------------------------------|
| Mail               | Email application (user-programmable)          |
| Web browser        | Internet browser (user-programmable)           |
| e                  | Acer Empowering Technology (user-programmable) |
| Р                  | User-programmable                              |

### **Touchpad**

The build-in touchpad is pointing device that senses movement on its surface. This means the cursor responds as you move your finger across the surface of the touchpad. The central location on the palmrest provides optimum comfort and support.

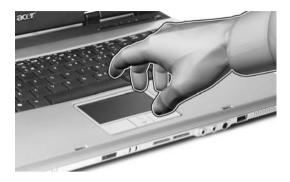

#### **Touchpad Basics**

Use the touchpad as follows:

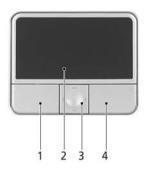

- ☐ Move your finger across the touchpad (2) to move the cursor.
- Press the left (1) and right (4) buttons located on the edge of the touchpad to do selection and execution functions. These two buttons are similar to the left and right buttons on a mouse. Tapping on the touchpad is the same as clicking the left button
- Use the 4-way scroll (3) button to scroll up or down and move left or right a page. This button mimics your cursor pressing on the right scroll bar of windows applications.

| Function | Left button (1)      | Right button (4) | Main touchpad (2)                                                | Center button (3) |
|----------|----------------------|------------------|------------------------------------------------------------------|-------------------|
| Execute  | Quickly click twice. |                  | Tap twice (at the same speed as double-clicking a mouse button). |                   |
| Select   | Click one.           |                  | Tap once.                                                        |                   |

| Function            | Left button (1)                                                     | Right button (4) | Main touchpad (2)                                                                                                    | Center button (3)                                 |
|---------------------|---------------------------------------------------------------------|------------------|----------------------------------------------------------------------------------------------------|---------------------------------------------------|
| Drag                | Click and hold, then use finger on the touchpad to drag the cursor. |                  | Tap twice (at the same speed as double-clicking a mouse button); rest your finger on the touchpad on the second tap and drag the cursor. |                                                   |
| Access context menu |                                                                     | Click one.       |                                                                                                    |                                                   |
| Scroll              |                                                                     |                  |                                                                                                    | Click and hold to<br>move up/down/left/<br>right. |

### **Using the Keyboard**

The keyboard has full-sized keys and an embedded keypad, separate cursor keys, two Windows keys and twelve function keys.

### Lock Keys and embedded mumeric keypad

The keyboard has three lock keys which you can toggle on and off.

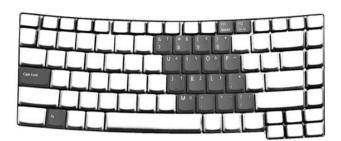

| Lock Key                             | Description                                                                                                    |
|--------------------------------------|----------------------------------------------------------------------------------------------------|
| Caps Lock                            | When Caps Lock is on, all alphabetic characters typed are in uppercase.                                                                                                    |
| Num lock<br><fn>+<f11></f11></fn>    | When Num Lock is on, the embedded keypad is in numeric mode. The keys function as a calculator (complete with the arithmetic operators +, -, *, and /). Use this mode when you need to do a lot of numeric data entry. A better solution would be to connect an external keypad. |
| Scroll lock<br><fn>+<f12></f12></fn> | When Scroll Lock is on, the screen moves one line up or down when you press the up or down arrow keys respectively. Scroll Lock does not work with some applications.                                                                                                    |

The embedded numeric keypad functions like a desktop numeric keypad. It is indicated by small characters located on the upper right corner of the keycaps. To simplify the keyboard legend, cursor-control key symbols are not printed on the keys.

| Desired Access                            | Num Lock On                                             | Num Lock Off                                    |
|-------------------------------------------|---------------------------------------------------------|-------------------------------------------------|
| Number keys on embedded keypad            | Type numbers in a normal manner.                        |                                                 |
| Cursor-control keys on<br>embedded keypad | Hold <shift> while using cursor-control keys.</shift>   | Hold <fn> while using cursor-control keys.</fn> |
| Main keyboard keys                        | Hold <fn> while typing letters on embedded keypad.</fn> | Type the letters in a normal manner.            |

### **Windows Keys**

The keyboard has two keys that perform Windows-specific functions.

| Key             | lcon | Description                                                                                                    |
|-----------------|------|----------------------------------------------------------------------------------------------------|
| Windows key     |      | Pressed alone, this key has the same effect as clicking on the Windows Start button; it launches the Start menu. It can also be used with other keys to provide a variety of function: |
|                 |      | + <tab> Activates next taskbar button.</tab>                                                                                                    |
|                 |      | + <e> Opens the My Computer window</e>                                                                                                    |
|                 |      | + <f1> Opens Help and Support.</f1>                                                                                                    |
|                 |      | + <f> Opens the Find: All Files dialog box.</f>                                                                                                    |
|                 |      | + <r> Opens the Run dialog box.</r>                                                                                                    |
|                 |      | + <m> Minimizes all windows.</m>                                                                                                    |
|                 |      | <shift>+ # + <m> Undoes the minimize all windows action.</m></shift>                                                                                                    |
| Application key |      | This key has the same effect as clicking the right mouse button; it opens the application's context menu.                                                                              |

### **Hot Keys**

The computer employs hotkeys or key combinations to access most of the computer's controls like sreen brightness, volume output and the BIOS utility.

To activate hot keys, press and hold the **<Fn>** key before pressing the other key in the hotkey combination.

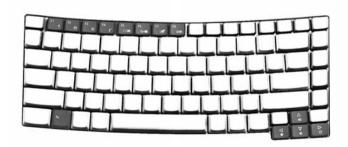

| Hot Key | Icon     | Function                 | Description                                          |
|---------|----------|--------------------------|------------------------------------------------------|
| Fn-F1   |          | Hot key help             | Displays help on hot keys.                           |
|         | ?        |                          |                                                      |
| Fn-F2   |          | Acer eSetting            | Launches the Acer eSettings in Acer eManager.        |
|         | <b>©</b> |                          |                                                      |
| Fn-F3   | <b>⊗</b> | Acer<br>ePowerManagement | Launches the Acer ePowerManagement in Acer eManager. |

| Hot Key | Icon        | Function        | Description                                                                                   |
|---------|-------------|-----------------|-----------------------------------------------------------------------------------------------|
| Fn-F4   | z²          | Sleep           | Puts the computer in Sleep mode.                                                              |
| Fn-F5   |             | Display toggle  | Switches display output between the display screen, external monitor (if connected) and both. |
| Fn-F6   | **          | Screen blank    | Turns the display screen backlight off to save power. Press any key to return.                |
| Fn-F7   |             | Touchpad toggle | Turns the internal touchpad on and off.                                                       |
| Fn-F8   | ₫/◀»        | Speaker toggle  | Turns the speakers on and off.                                                                |
| Fn-₁    | <b>(</b> 1) | Volume up       | Increases the speaker volume.                                                                 |
| Fn-↓    | <b>(</b> )  | Volume down     | Decreases the speaker volume.                                                                 |
| Fn-→    | Ö           | Brightness up   | Increases the screen brightness.                                                              |
| Fn-€    | <b>.</b> ∳. | Brightness down | Decreases the screen brightness                                                               |

## **Special Key**

You can locate the Euro symbol and US dollar sign at the upper-center and/or bottom-right of your keyboard. To type:

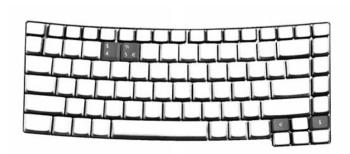

#### The Euro symbol

- 1. Open a text editor or word processor.
- 2. Either directly press the < €> symbol at the bottom-right of the keyboard, or hold <Alt Gr> and then press the<5> symbol at the upper-center of the keyboard.

#### The US dollar sign

- 1. Open a text editor or word processor.
- 2. Either directly press the <\$> key at the bottom-right of the keyboard, or hold <**Shift>** and then press the <**4>** key at the upper-center of the keyboard.

**NOTE:** This function varies by the operating system version.

**NOTE:** Some fonts and software do not support the Euro symbol. Please refer to <a href="https://www.microsoft.com/typography/faq/faq12.htm">www.microsoft.com/typography/faq/faq12.htm</a> for more information.

## **Using System Utilities**

#### Acer eManager

Innovative Acer eManagement software is designed for easy access to frequently used functions. At the press of Acer Empowering Key, the Acer eManager user interface appears, featuring four main settings -- Acer eSetting, Acer ePresentation, Acer ePowerManagement and Acer eRecovery.

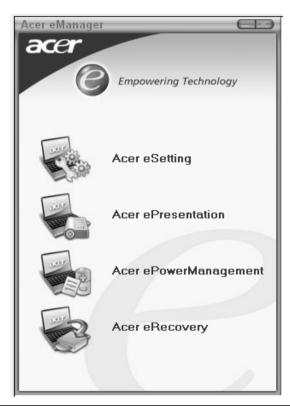

| Icon | Item                     | Description                                                                                                 |
|------|--------------------------|----------------------------------------------------------------------------------------------------|
|      | Acer eSetting            | It is an easy way to manage the settings and security of your PC.                                           |
|      | Acer ePresentation       | It takes the hassle out of making presentations.                                                            |
|      | Acer<br>ePowerManagement | It provides a central location from where to control all your PC's power schemes and maximise battery life. |
|      | Acer eRecovery           | It backs up your files preventing data loss in the event of a system crash.                                 |

### **Launch Manager**

Launch Manager allows you to set the two launch keys located above the keyboard.

You can access the Launch Manager by clicking on **Start, All Programs**, and then **Launch Manager** to start the application.

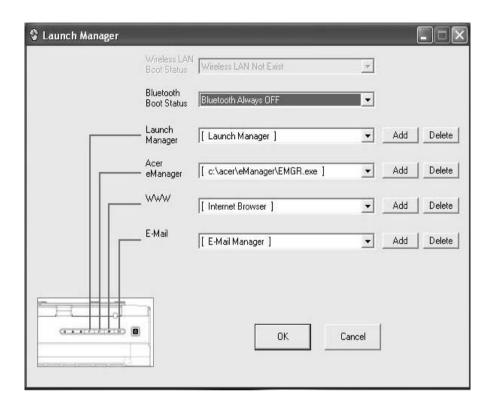

# **Hardware Specifications and Configurations**

#### Processor

| Item             | Specification                                                                                                    |
|------------------|----------------------------------------------------------------------------------------------------|
| CPU type         | Intel <sup>®</sup> Pentium <sup>®</sup> M processor 740/750/760/770/780 (2MB L2 cache, 1.73/ 1.87/2.0/2.13/2.26 GHz, 533 MHz FSB) |
|                  | Intel <sup>®</sup> Celeron <sup>®</sup> M processor 360/370/380 (1MB L2 cache, 1.4/1.5/1.6 GHz, 400 MHz FSB)                      |
| CPU package      | CPU on board no socket                                                                                                    |
| CPU core voltage | Depend on DVI                                                                                                    |
| CPU I/O voltage  | 1.2V                                                                                                    |

#### **System Board Major Chips**

| Item                                   | Controller                  |  |
|----------------------------------------|-----------------------------|--|
| System core logic                      | Intel® 915GM / ICH6-M       |  |
| Super I/O controller                   | NS 87392, LPC interface     |  |
| Audio controller                       | Codec ALC655                |  |
| Video controller                       | UMA (built-in Intel® 915GM) |  |
| Hard disk drive controller             | ICH6-M                      |  |
| Keyboard controller                    | Renesas RE144B              |  |
| FIR controller                         | NS 87392                    |  |
| PCMCIA / card reader / 1394 controller | TI PCI7411                  |  |
| DDR-soDIMM controller                  | built-in Intel® 915GM       |  |

#### BIOS

| Item                  | Specification                                                                                                    |
|-----------------------|----------------------------------------------------------------------------------------------------|
| BIOS vendor           | Phoenix                                                                                                    |
| BIOS Version          |                                                                                                    |
| BIOS ROM type         | Flash ROM                                                                                                    |
| BIOS ROM size         | 512KB                                                                                                    |
| BIOS package          | 32 lead of TSSOP                                                                                                    |
| Supported protocols   | ACPI 2.0, PC Card 95, SMBIOS 2.3, IEEE1284-ECP/EPP, PCI 2.2, PnP 1.0a, DMI 2.0, PS/2 keyboard and mouse, USB 2.0, VGA BIOS, CD-ROM bootable, IEEE 1394, WFM 2.0 (Wired for Management) |
| BIOS password control | Set by setup manual                                                                                                    |

#### L2 Cache

| Item                    |                                                                                                    |  |
|-------------------------|----------------------------------------------------------------------------------------------------|--|
| Cache controller        | Built-in CPU                                                                                                    |  |
| Cache size              | 2M (Intel <sup>®</sup> Pentium <sup>®</sup> M processor 740/750/760/770/780)  1M (Intel <sup>®</sup> Celeron <sup>®</sup> M processor 360/370/380) |  |
| 1st level cache control | Always enabled                                                                                                    |  |
| 2nd level cache control | Always enabled                                                                                                    |  |
| Cache scheme control    | Always enabled                                                                                                    |  |

#### **System Memory**

| Item                                  | Specification                                                                                      |  |
|---------------------------------------|----------------------------------------------------------------------------------------------------|--|
| Memory controller                     | Intel® 915GM                                                                                       |  |
| Memory size                           | 256MB/512MB/1GB                                                                                    |  |
| DIMM socket number                    | 2                                                                                                  |  |
| Supports maximum memory size per slot | 1024 MB                                                                                            |  |
| Supports maximum memory size          | 2GB                                                                                                |  |
| Supports DIMM type                    | DDRII SDRAM standard                                                                               |  |
| Supports DIMM Speed                   | 400/533 MHz                                                                                        |  |
| Supports DIMM voltage                 | 1.8V                                                                                               |  |
| Memory module combinations            | You can install memory modules in any combinations as long as they match the above specifications. |  |

#### **LAN Interface**

| Item                   | Specification                             |  |
|------------------------|-------------------------------------------|--|
| Supports LAN protocol  | 10/100/1000 Mbps Fast Ethernet connection |  |
| LAN connector type     | RJ45                                      |  |
| Wireless LAN           | InviLink. 802.11b/g dual-band             |  |
| LAN connector location | Right side                                |  |

#### **Modem/Bluetooth Interface**

| Item                              | Specification                        |
|-----------------------------------|--------------------------------------|
| Data modem data baud rate (bps)   | 56K ITU                              |
| Supports modem/bluetooth protocol | V.92 AC-Link modem with PTT approval |
|                                   | Wake-on-Ring ready                   |
| Modem connector type              | RJ11                                 |
| Modem connector location          | Left side                            |

#### VGA

| Notice                        | UMA             |
|-------------------------------|-----------------|
| Chipset for suitable VGA type | Intel (R) 915GM |

#### **USB Port**

| Item                 | Specification                 |
|----------------------|-------------------------------|
| USB compliancy level | 2.0                           |
| OHCI                 | USB 2.0                       |
| Number of USB port   | 3                             |
| Location             | Right Side *1<br>Left Side *2 |

| Item             | Specification          |  |
|------------------|------------------------|--|
| Audio Controller | AC' 97 Codec (ALC 655) |  |

| Item                        | Specification                               |
|-----------------------------|---------------------------------------------|
| Audio onboard or optional   | Built-in                                    |
| Mono or Stereo              | Stereo                                      |
| Resolution                  | 20 bit stereo Digital to analog converter   |
|                             | 18 bit stereo Analog to Ditial converter    |
| Compatibility               | Microsoft PC99/2100, AC97 2.3 & WHQL/WLP2.0 |
| Mixed sound source          | CD                                          |
| Sampling rate               | 48 KHz                                      |
| Internal microphone         | Yes                                         |
| Internal speaker / Quantity | Yes / 2                                     |

#### **PCMCIA Port**

| Item                            | Specification |
|---------------------------------|---------------|
| PCMCIA controller               | TI PCI 7411   |
| Supports card type              | Type II       |
| Number of slots                 | One type-II   |
| Access location                 | Right Side    |
| Supports ZV (Zoomed Video) port | No            |
| Supports 32 bit CardBus         | Yes           |

### Keyboard

| <u>Item</u>                                  | Specification                                    |
|----------------------------------------------|--------------------------------------------------|
| Keyboard controller                          | Renesas RE144B                                   |
| Keyboard vendor & model name                 | Darfon                                           |
|                                              | Standard keyboard with launch button embeded     |
| Total number of keypads                      | 88/85 keys PS/2 and AT-compatible keyboard       |
| Touchpad with 4-way integrated scroll button | Yes                                              |
| Function keys                                | ☐ four inverted "T" cursor keys                  |
|                                              | ☐ Hot key controls (12 function keys)            |
|                                              | two Windows functions                            |
|                                              | Lock keys and embedded numeric keypad            |
|                                              | ☐ special keys                                   |
|                                              | international language support                   |
| Four easy-launch buttons                     | ☐ Web Browser                                    |
|                                              | ☐ Mail                                           |
|                                              | Empowering key                                   |
|                                              | <ul> <li>One user-programmable button</li> </ul> |
| Two front access LED buttons                 | ☐ WLAN LED button                                |
|                                              | ☐ Bluetooth LED button                           |

#### Battery

| Item                   | Specification      |
|------------------------|--------------------|
| Vendor & model name    | Sony/Sanyo         |
| Battery Type           | Li-ion Li-ion      |
| Pack capacity          | 53Wh               |
| Cell voltage           | 7200mAh for 9-cell |
| Number of battery cell | 9-cell             |

**NOTE:** Extensa 3100 has second battery. When the battery is running out of power, the user can replace the battery with the second battery for prolong usage.

#### LCD 14.1" WXGA

| Item                                                   | Specification                                                                    |                           |                           |
|--------------------------------------------------------|----------------------------------------------------------------------------------|---------------------------|---------------------------|
| Vendor & model name                                    | CMO:<br>N141I1-L07 (non<br>glare)<br>N141I1-L05 (glare)<br>N141C1-L02<br>(WXGA+) | QDI<br>QD14TL0102         | Hydis<br>HT141WX1-100     |
| Screen Diagonal (mm)                                   | 358.14                                                                           | 358.14                    | 358.14                    |
| Active Area (mm)                                       | 303.36x189.6<br>303.48x189.675(for<br>WXGA+)                                     | 303.7x189.8               | 303.36x189.6              |
| Display resolution (pixels)                            | 1280x800 WXGA<br>1440x900 WXGA+<br>for N141C1-L02                                | 1280x800                  | 1280x800                  |
| Pixel Pitch                                            | 0.237x0.237<br>0.21075x0.21075<br>(WXGA+)                                        | 0.237x0.237               | 0.237x0.237               |
| Pixel Arrangement                                      | R.G.B. Vertical<br>Stripe                                                        | R.G.B. Vertical<br>Stripe | R.G.B. Vertical<br>Stripe |
| Display Mode (transmissive mode)                       | Normally White                                                                   | Normally White            | Normally White            |
| Typical White Luminance (cd/m²) also called Brightness | 185 (typ)<br>220 (typ for WXGA+                                                  | 185                       | 185                       |
| Luminance Uniformity                                   | N/A                                                                              | 1.25                      | N/A                       |
| Contrast Ratio                                         | 400 (Typ)<br>500 (Typ)                                                           | 300                       | 300                       |
| Response Time (Optical Rise Time/Fall Time)msec        | 5/11                                                                             | 10/15                     | 25                        |
| Power Supply Voltage                                   | +3.3V Typ.                                                                       | +3.3V                     | 3.3V                      |
| Typical Power Consumption (watt)                       | 4.02 for backlight unit only                                                     | N/A                       |                           |
| Weight                                                 | 400                                                                              | 440 (max)                 | 390                       |
| Physical Size(mm)                                      | 319.5x205.5x5.2                                                                  | 319.5x205.5x5.2           | 319.5x205.5x5.2           |
| Electrical Interface                                   | 1 channel LVDS                                                                   | 1 channel LVDS            | 1 channel LVDS            |
| Support Color                                          | 262K colors (RGB<br>6-bit data driver)                                           | 262,144                   | 262,144                   |
| Viewing Angle (degree)                                 |                                                                                  |                           |                           |
| Horizontal: Right/Left                                 | 45/45                                                                            | 40/40                     | 45/45                     |
| Vertial: Upper/Lower                                   | 20/45                                                                            | 15/30                     | 20/45                     |

#### LCD 14.1" WXGA

| Item                         | Specification |            |            |
|------------------------------|---------------|------------|------------|
| Temperature Range(°C)        | 0 to +50      | 0 to +50   | 0 to +50   |
| Operating Storage (shipping) | -20 to +60    | -25 to +60 | -20 to +60 |

#### **Hard Disk Drive Interface**

| Item                                               |                                                                         |                                                                        |                                                                        |                                                                          |
|----------------------------------------------------|-------------------------------------------------------------------------|------------------------------------------------------------------------|------------------------------------------------------------------------|--------------------------------------------------------------------------|
| Vendor &<br>Model Name                             | HGST Hakone<br>TOBHIBA Pluto<br>MK4025GAS<br>SEAGATE N2.1<br>ST9402112A | HGST Hakone<br>TOBHIBA Pluto<br>MK6025GAS<br>SEAGATE N2.2<br>ST960812A | HGST Hakone<br>TOSHIBA Pluto<br>MK8025GAS<br>SEAGATE N2.2<br>ST980829A | HGST Hakone<br>TOSHIBA Aries MK<br>1031GAS<br>SEAGATE N2.2<br>ST9100825A |
| Capacity (MB)                                      | 40000                                                                   | 60000                                                                  | 80000                                                                  | 100000                                                                   |
| Bytes per sector                                   | 512                                                                     | 512                                                                    | 512                                                                    | 512                                                                      |
| Data heads                                         | HGST Hakone<br>2 (Toshiba)<br>1 (Seagate)                               | HGST Hakone<br>4 (Toshiba)<br>2 (Seagate)                              | HGST Hakone<br>4 (Toshiba)<br>3 (Seagate)                              | HGST Hakone<br>4 (Toshiba)<br>4 (Seagate)                                |
| Drive Format                                       |                                                                         |                                                                        |                                                                        |                                                                          |
| Disks                                              | HGST Hakone/1/1                                                         | HGST Hakone/2/1                                                        | HGST Hakone/2/2                                                        | HGST Hakone/2/2                                                          |
| Spindle speed (RPM)                                | 4200                                                                    | 4200                                                                   | 4200                                                                   | 4200                                                                     |
| Performance Sp                                     | oecifications                                                           |                                                                        |                                                                        |                                                                          |
| Buffer size                                        | HGST Hakone<br>Toshiba 8192KB<br>Seagate 2048KB                         | HGST Hakone<br>Toshiba 8192KB<br>Seagate 8192KB                        | HGST Hakone<br>Toshiba 8192KB<br>Seagate 8192KB                        | HGST Hakone<br>Toshiba 8192KB<br>Seagate 8192KB                          |
| Interface                                          | HGST Hakone/ATA-<br>6/Parallel ATA                                      | HGST Hakone/ATA-<br>6/Parallel ATA                                     | HGST Hakone/ATA-<br>6/Parallel ATA                                     | HGST Hakone/ATA-<br>6/Parallel ATA                                       |
| Internal<br>transfer rate<br>(Mbytes/sec.<br>max.) | HGST Hakone/42.71/<br>56.25                                             | HGST Hakone/38.43/<br>56.25                                            | HGST Hakone/42.71/<br>56.25                                            | HGST Hakone/46.62/<br>56.25                                              |
| I/O data<br>transfer rate<br>(Mbytes/sec.<br>max.) | 100 MB/Sec.<br>Ultra DMA mode 5                                         | 100 MB/Sec.<br>Ultra DMA mode 5                                        | 100 MB/Sec.<br>Ultra DMA mode 5                                        | 100 MB/Sec.<br>Ultra DMA mode 5                                          |
| DC Power Requ                                      | DC Power Requirements                                                   |                                                                        |                                                                        |                                                                          |
| Allowable voltage                                  | 5V(DC) +/- 5%                                                           | 5V(DC) +/- 5%                                                          | 5V(DC) +/- 5%                                                          | 5V(DC) +/- 5%                                                            |

### **AC Adapter**

| Item                                          | Specification                      |  |
|-----------------------------------------------|------------------------------------|--|
| Vendor & model name                           | LITEON PA-1650-02WR (3pin, 65W)    |  |
|                                               | LISHIN SLS0335A19A54LF (3pin, 65W) |  |
| Input Requirements                            |                                    |  |
| Maximum input current (A, @100Vac, full load) | 1.8A max@3.5A/100Vac and 240 Vac   |  |
| Nominal frequency (Hz)                        | 47 - 63                            |  |
| Frequency variation range (Hz)                | 47 - 63                            |  |

### **AC Adapter**

| Item                           | Specification                                                                                                    |  |  |
|--------------------------------|----------------------------------------------------------------------------------------------------|--|--|
| Nominal voltages (Vrms)        | 90 - 264                                                                                                    |  |  |
| Inrush current                 | The maximum inrush current will be less than 50A and 100A when the adapter is connected to 100Vac(60Hz) and 240Vac(50Hz) respectively. |  |  |
| Efficiency                     | High efficiency 85% minimum, at 100~240Vac AC input, full load, warm-up condition.                                                     |  |  |
| Output Ratings (CV mode)       |                                                                                                    |  |  |
| DC output voltage              | Offers constant voltage 19.0V output source with 150W max output power capacity.                                                       |  |  |
| Noise + Ripple                 | 300mvp-pmax (20MHz bandwidth) for resistor load                                                                                        |  |  |
| Output current                 | 0 A (min.) 3.5A (max.)                                                                                                    |  |  |
| Output Ratings (CC mode)       |                                                                                                    |  |  |
| DC output voltage              | 18.0 ~ 20.0                                                                                                    |  |  |
| Constant output                | 7.9A                                                                                                    |  |  |
| Dynamic Output Characteristics |                                                                                                    |  |  |
| Start-up time                  | 3 sec. (@115 Vac and 230Vac full load)                                                                                                 |  |  |
| Hold up time                   | 5ms min. (@115 Vac input, full load)                                                                                                   |  |  |
| Over Voltage Protection (OVP)  | 25V                                                                                                    |  |  |
| Short circuit protection       | Output can be shorted without damage, and auto recovery                                                                                |  |  |
| Electrostatic discharge (ESD)  | 15kV (at air discharge)<br>8kV (at contact discharge)                                                                                  |  |  |
| Dielectric Withstand Voltage   |                                                                                                    |  |  |
| Primary to secondary           | 4242 Vdc for 1 second-                                                                                                    |  |  |
| Leakage current                | 60uA at 240Vac/60Hz                                                                                                    |  |  |
| Regulatory Requirements        | FCC class B requirements (USA)     VDE class B requirements (German)                                                                   |  |  |
|                                | VCCI classII requirements (Japan)                                                                                                    |  |  |

#### **Power Management**

| ACPI Mode           | Power Management                                                                                                    |
|---------------------|----------------------------------------------------------------------------------------------------|
| Mech. Off (G3)      | All devices in the system are turned off completely.                                                                    |
| Soft Off (G2/S5)    | OS initiated shutdown. All devices in the system are turned off completely.                                             |
| Working (G0/S0)     | Individual devices such as the CPU and hard disk may be power managed in this state.                                    |
| Sleeping State (S3) | CPU Power Down VGA Power Down PCMCIA Suspend Audio Power Down Hard Disk Power Down Super I/O Power Down                 |
| Sleeping State (S4) | Also called Hibernate state. System saves all system states and data onto the disk prior to power off the whole system. |

### **Dimensions and Weight**

| Item Details |                                                                   |
|--------------|-------------------------------------------------------------------|
| Deminsions   | 330(W) x 240(D) x 23/31.3(H) mm (12.9 x 9.45 x 10.91/1.23 inches) |
| Weight       | 1.9Kg (4.23 lbs)                                                  |

### **Environmental Requirements**

| Item            | Specification                     |              |  |
|-----------------|-----------------------------------|--------------|--|
| Temperature     |                                   |              |  |
| Operating       | +5°C ~ +35°C                      |              |  |
| Non-operating   | -10°C ~ +60°C                     |              |  |
| Package storage | -20°C ~ 60°C                      | -20°C ~ 60°C |  |
| Humidity        | ·                                 |              |  |
| Operating       | 20% ~ 85% RH                      |              |  |
| Non-operating   | 20% ~ 80% RH                      | 20% ~ 80% RH |  |
| Package storage | 20% ~ 90% RH                      |              |  |
| Altitude        | Operating sea level 0 to 10,000ft |              |  |
|                 | Storage sea level 0 to 40,000ft   |              |  |

#### **HDD Interface**

| Model Name                   | MK4025GAS ,KA100A,<br>40GB | Pluto MK6025GAS<br>60GB | Pluto MK8025GAS, 8MB,<br>80GB |
|------------------------------|----------------------------|-------------------------|-------------------------------|
| Data Storage Physical        |                            |                         |                               |
| Per drive, formatted         | 40.007GB                   | 60.0116GB               | 80.012GB                      |
| Data Heads                   | 2                          | 4                       | 4                             |
| Number of Disks              | 1                          | 2                       | 2                             |
| Logical Configuration        | •                          |                         |                               |
| Heads                        | 16                         | 16                      | 16                            |
| Cylinders                    | 16,383                     | 16,383                  | 16,383                        |
| User Sectors/Track at zone 0 | 63                         | 63                      | 63                            |
| Logical Blocks (LBA)         | 78,140,160                 | 117,210,240             | 156,301,488                   |
| Data Transfer Rate           |                            |                         |                               |
| Max transfer rate to host    | 100MB/sec                  | 100MB/sec               | 100MB/sec                     |
| Seek Time                    |                            |                         |                               |
| Track-to-track               | 2ms                        | 2ms                     | 2ms                           |
| Average                      | 12ms                       | 12ms                    | 12ms                          |
| Maximum                      | 22ms                       | 22ms                    | 22ms                          |

## **System Utilities**

### **BIOS Setup Utility**

The BIOS Setup Utility is a hardware configuration program built into your computer's BIOS (Basic Input/Output System).

Your computer is already properly configured and optimized, and you do not need to run this utility. However, if you encounter configuration problems, you may need to run Setup. Please also refer to Chapter 4 Troubleshooting when problem arises.

To activate the BIOS Utility, press during POST (when "Press <F2> to enter Setup" message is prompted on the bottom of screen).

The setup screen displays BIOS as follows: Navigating the BIOS Utility

| Function    | Item                                                            |  |  |
|-------------|-----------------------------------------------------------------|--|--|
| Information | Display the system informations                                 |  |  |
| Main        | Allows the user to specify standard IBM PC AT system parameters |  |  |
| Advanced    | Provides advanced settings of the system                        |  |  |
| Security    | Provides security settings of the system                        |  |  |
| Boot        | Allows the user to specify the boot options                     |  |  |
| Exit        | Allows the user to save CMOS setting and exit Setup             |  |  |

During setup, all Fn function keys and power saving functions are disabled.

There are five menu options: Main, Advanced, Security, Boot and Exit.

Follow these instructions:

|    | To choose a menu. | use the cursor | loft/right kove | ( <b>a a</b> )                         |
|----|-------------------|----------------|-----------------|----------------------------------------|
| 11 | To choose a menu. | use me cursor  | ien/nam kevs    | $(   \leftarrow     \rightarrow   )$ . |

- ☐ To choose a parameter, use the cursor up/down keys ( ♠ ☑ ).
- ☐ To change the value of a parameter, press ☐ or ☐.
- Press so while you are in any of the menu options to go to the Exit menu.
- ☐ In any menu, you can load default settings by pressing ☐. You can also press ☐ to save any changes made and exit the BIOS Setup Utility.

**NOTE:** You can change the value of a parameter if it is enclosed in square brackets. Navigation keys for a particular menu are shown on the bottom of the screen. Help for parameters are found in the Item Specific Help part of the screen. Read this carefully when making changes to parameter values.

Chapter 2 31

# Information

| PhoenixBIOS Setup Utility                                                                                        |                                                                                                    |                                                                                                    |                                                                                                    |                                                                                                    |  |
|----------------------------------------------------------------------------------------------------|----------------------------------------------------------------------------------------------------|----------------------------------------------------------------------------------------------------|----------------------------------------------------------------------------------------------------|----------------------------------------------------------------------------------------------------|--|
| Main                                                                                                    | Advanced                                                                                                    | Security                                                                                                    | Boot                                                                                                    | Exit                                                                                                    |  |
|                                                                                                    |                                                                                                    |                                                                                                    |                                                                                                    |                                                                                                    |  |
| 2000MHz<br>ST9100825A<br>None<br>None<br>V0.08<br>1232<br>01.00<br>xxxxxxxxxxxxX<br>N/A<br>TravelMate 33<br>Acer | - (PM)  xxxxxxxxx  300/Extensa 31                                                                                       | 00                                                                                                    | 22 Byte<br>32 Byte<br>16 Byte<br>16 Byte<br>32 Byte                                                                                                    |                                                                                                    |  |
| elect Item                                                                                                    |                                                                                                    |                                                                                                    | enu                                                                                                    | F9 Setup Defaults<br>F10 Save and Exit                                                                                          |  |
|                                                                                                    | Intel (R) Penti<br>2000MHz<br>ST9100825A<br>None<br>None<br>V0.08<br>1232<br>01.00<br>xxxxxxxxxxxxxxxxxxxxxxxxxxxxxxxxx | Intel (R) Pentium (R) M process 2000MHz ST9100825A - (PM) None None None V0.08 1232 01.00 xxxxxxxxxxxxxxxxxxxxxxxxxxxxxxxxx | Intel (R) Pentium (R) M processor 2.0GHz 2000MHz ST9100825A - (PM) None None V0.08 1232 01.00 xxxxxxxxxxxxxxxxxxxxxx N/A TravelMate 3300/Extensa 3100 Acer xxxxxxxxxxxxxxxxxxxxxxxxxxxxxxxxxxxx | Intel (R) Pentium (R) M processor 2.0GHz 2000MHz ST9100825A - (PM) None None V0.08 1232 01.00 xxxxxxxxxxxxxxxxxxxxxxxxxxxxxxxxx |  |

| Parameter           | Description                                                                                                    |
|---------------------|----------------------------------------------------------------------------------------------------|
| CPU Type            | This field displays the system CPU type.                                                                                                    |
| CPU Speed           | This field displays the CPU speed of the system.                                                                                                    |
| IDE1 Model Name     | This item will show the Model name of HDD installed on Primary IDE master. The hard disk model name is automatically detected by the system. If there is no hard disk present or unknown type, "None" should be shown on this field          |
| IDE1 Serial Number  | This item will show the Serial number of HDD installed on Primary IDE master. If no Hard disk or other devices are installed on Primary IDE master, then it will display a blank line                                                        |
| IDE2 Model Name     | This item will show the model name of DVD/CD-ROM drive installed on system. The DVD/CD-ROM model name is automatically detected by the system. If there is no DVD/CD-ROM model present or unknown type, "None" should be shown on this field |
| System BIOS Version | This field reports the BIOS version of system                                                                                                    |
| VGA BIOS Version    | This field reports the VGA version of the system                                                                                                    |
| KBC Version         | This field reports the KBC version of the system.                                                                                                    |

| Parameter         | Description                                                             |  |
|-------------------|-------------------------------------------------------------------------|--|
| Serial Number     | This item will show the Serial number of system.                        |  |
| Asset Tag Number  | This item will show the Asset Tag number of the system.                 |  |
| Product Name      | This field will show product name.                                      |  |
| Manufacturer Name | This field will show manufacturer name.                                 |  |
| UUID              | This will be visible only when there is an internal LAN device present. |  |

Chapter 2 33

# Main

| PhoenixBIOS Setup Utility |                        |                          |            |                                                         |                                     |  |
|---------------------------|------------------------|--------------------------|------------|---------------------------------------------------------|-------------------------------------|--|
| Information Main          | Ac                     | dvanced                  | Security   | Boot                                                    | Exit                                |  |
|                           |                        |                          |            |                                                         |                                     |  |
|                           |                        |                          |            | Item Spo                                                | ecific Help                         |  |
| System Time:              | [23:47:44]             |                          |            |                                                         |                                     |  |
| System Date:              | [11/23/2005]           |                          |            | <tab>, <sl< td=""><td>hift-Tab&gt;, or</td></sl<></tab> | hift-Tab>, or                       |  |
| System Memory:            | 640 KB                 | Shows systen             | n base mem |                                                         | note note.                          |  |
| Extended Memory:          | 1022 MB                | Shows extend             | led memory | size                                                    |                                     |  |
| Video Memory              | [128MB]                | VGA memory               | size       |                                                         |                                     |  |
| Quiet Boot:               | [Enabled]              |                          |            |                                                         |                                     |  |
| Power on display:         | [Auto]                 |                          |            |                                                         |                                     |  |
| Network boot              | [Enabled]              |                          |            |                                                         |                                     |  |
| F12 Boot Menu             | [Disabled]             |                          |            |                                                         |                                     |  |
| D2D Recovery              | [Enabled]              |                          |            |                                                         |                                     |  |
|                           |                        |                          |            |                                                         |                                     |  |
|                           |                        |                          |            |                                                         |                                     |  |
|                           |                        |                          |            |                                                         |                                     |  |
| F1 Help ↑↓ Se             | loot Itom              | E5/E6 Char               | ngo Voluco |                                                         | E0 Cotup Dofoulto                   |  |
|                           | lect Item<br>lect Menu | F5/F6 Char<br>Enter Sele |            | Monu.                                                   | F9 Setup Defaults F10 Save and Exit |  |
| Esc Exit ←→ Se            | iect wienu             | Enter Sele               | Ct Sub-IV  | rienu                                                   | Fit Save and Exit                   |  |

This menu provides you the information of the system.

| Parameter                    | Description                                                                                                    |  |  |
|------------------------------|----------------------------------------------------------------------------------------------------|--|--|
| System Time / System<br>Date | The hours are displayed with 24 hours format. The values set in these two fields take effect immediately.                                                                                                    |  |  |
| System Memory                | This field reports the memory size of system base memory. The size is fixed to 640KB.                                                                                                    |  |  |
| Extended Memory              | This field reports the memory size of the extended memory in the system.                                                                                                    |  |  |
|                              | Extended Memory size = Total memory size - 1 MB                                                                                                    |  |  |
| Video Memory                 | VGA Memory size = 128MB                                                                                                    |  |  |
| Quiet Boot                   | Customer Logo display will be shown during POST when it is selected.                                                                                                    |  |  |
| Power on display             | Auto: During power on process, the system will detect if any display device is connected on external video port. If any external display device is connected, the power on display will be in CRT (or projector) only mode. Otherwise it will be in LCD only mode.  Both: Simultaneously enable both the integrated LCD screen and the system's external video port (for an external CRT or projector). |  |  |

| Parameter     | Description                                                                                                    |
|---------------|----------------------------------------------------------------------------------------------------|
| Network boot  | When this is selected, Boot from LAN feature is enabled. When this is not selected, Boot from LAN feature is then disabled.                                                       |
| F12 Boot Menu | When this is selected, users can modify device boot priority by pressing F12 key during POST. When this is not selected, device boot priority will not be adjustable during POST. |
| D2D Recovery  | Allow user to enable/disable the Disk-to-Disk recovery                                                                                                    |

Chapter 2 35

#### **Advanced**

The Advanced screen contains parameters involving your hardware devices. It also provides advanced settings of the system.

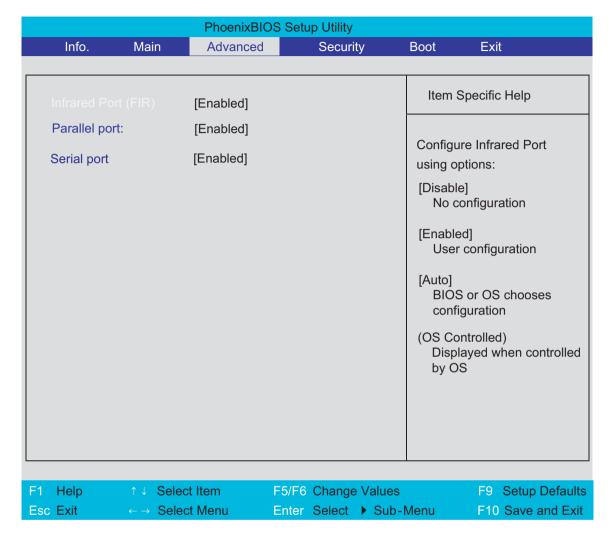

The table below describes the parameters in the screen. Settings in **boldface** are the default and suggested parameter settings.

|               | Description                                     | Option   |
|---------------|-------------------------------------------------|----------|
| Serial port A | Configure serial port A using options:          | Disabled |
|               | [Disabled]: No configuration                    | Enabled  |
|               | [Enabled]: User configuration                   | Auto     |
|               | [Auto]: BIOS or OS chooses configuration        |          |
|               | (OS Controlled) Displayed when controlled by OS |          |

|               | Description                                      | Option         |
|---------------|--------------------------------------------------|----------------|
| Infrared Port | Configure serial port B using options:           | Disabled       |
|               | [Disabled]: No configuration                     | Enabled        |
|               | [Enabled]: User configuration                    | Auto           |
|               | [Auto]: BIOS or OS chooses configuration         |                |
|               | (OS Controlled) Displayedd when controlled by OS |                |
| Parallel port | Configure serial port B using options:           | Disabled       |
|               | [Disabled]: No configuration                     | Enabled        |
|               | [Enabled]: User configuration                    | Auto           |
|               | [Auto]: BIOS or OS chooses configuration         |                |
|               | (OS Controlled) Displayedd when controlled by OS |                |
| Mode          | Set the mode for the parallel port using         | Output only    |
|               | options:                                         | Bi-directional |
|               | Output only Bi-directional                       | EPP            |
|               | EPP                                              | ECP            |
|               | ECP                                              |                |

Chapter 2 37

# Security

The Security screen contains parameters that help safeguard and protect your computer from unauthorized use.

| PhoenixBIOS Setup Utility                      |                    |            |                                                                   |  |  |
|------------------------------------------------|--------------------|------------|-------------------------------------------------------------------|--|--|
| Information Main                               | Security           | Boot       | Exit                                                              |  |  |
|                                                |                    |            | Item Specific Help                                                |  |  |
| User Password is :<br>Supervisor Password is : | Clear<br>Clear     |            | Companying a December                                             |  |  |
| Set User Password<br>Set Supervisor Password   | [Enter]<br>[Enter] |            | Supervisor Password controls accesses of the whole setup utility. |  |  |
| Primary HardDisk Security                      | [Disabled]         |            | It can be used to boot up when Password on boot is enabled.       |  |  |
| Password on Boot                               | [Disabled]         |            |                                                                   |  |  |
|                                                |                    |            |                                                                   |  |  |
| F1 Help ↑↓ Select I                            | tom E5/E           | 6 Change V | /alues F9 Setup Defaults                                          |  |  |
| Esc Exit ←→ Select I                           |                    |            | Sub-Menu F10 Save and Exit                                        |  |  |

The table below describes the parameters in this screen. Settings in **boldface** are the default and suggested parameter settings.

| Parameter               | Description                                                                                                    | Option                                              |
|-------------------------|----------------------------------------------------------------------------------------------------|-----------------------------------------------------|
| Supervisor Password Is  | N/A                                                                                                    | N/A                                                 |
| User Password Is        | N/A                                                                                                    | N/A                                                 |
| HDD Password Is         | N/A                                                                                                    | N/A                                                 |
| HDD Master ID           | N/A                                                                                                    | N/A                                                 |
| Set Supervisor Password | Press Enter to set the administrator                                                                                                    | Length No more than 8                               |
| Set User Password       | password. When set, this password protects the BIOS Setup Utility from unauthorized access.  [Set]: System password is set  [Clear]: System password is not set | characters Characters 0-9, A-Z (not case sensitive) |

| Parameter        | Description                                                                                                    | Option                  |
|------------------|----------------------------------------------------------------------------------------------------|-------------------------|
| Set HDD Password | When shown as [Locked], the hard drive password currently can not be changed or disabled.  To change or disable it, turn off the system and enter Setup immediately after turning it back on.                                                                                                    | Enter                   |
|                  | Press [Enter] to input change, or disable hard drive password.                                                                                                    |                         |
| Password on boot | Defines whether a password is required or not while the events defined in this group happened. The following suboptions are all requires the Supervisor password for changes and should be grayed out if the user password was used to enter setup.  Allows the user to specify whether or not a password is required to boot. | <b>Disabled</b> Enabled |

### **Set Supervisor/User Password**

If password on boot is required, the password must be set otherwise it cannot be enabled.

The formats of the password are as follows:

Length No more than 8 characters

### **Characters 0-9, A-Z (not case sensitive)**

While these fields are highlighted and press "Enter", a window similar to the following is shown:

| Set SupervisorPass   | sword |   |
|----------------------|-------|---|
| Enter New Password   | [     | ] |
| Confirm New Password | [     | ] |

If there is an old password then setup will prompt with the following window instead and a current password will be required to be entered at first:

| Set Supervisor Password | t |   |
|-------------------------|---|---|
| Enter current password  | [ | ] |
| Enter New Password      | [ | ] |
| Confirm New Password    | [ | ] |

Chapter 2 39

User can now type password in field "Enter New Password", and re-enter password in field "Confirm New Password" for verification.

If the verification is OK:

The password setting is complete after user presses enter.

Setup Notice

Changes have been saved.

[continue]

If the current password entered does not match the actual current password:

**Setup Warning** 

Invalid password

Re-enter Password

[continue]

If the new password and confirm new password strings do not match:

Setup Warning

Password do not match

Re-enter Password

#### **Boot**

This menu allows the user to decide the order of boot devices to load the operating system. Bootable devices includes the distette drive in module bay, the onboard hard disk drive and the CD-ROM in module bay and onboard LAN device.

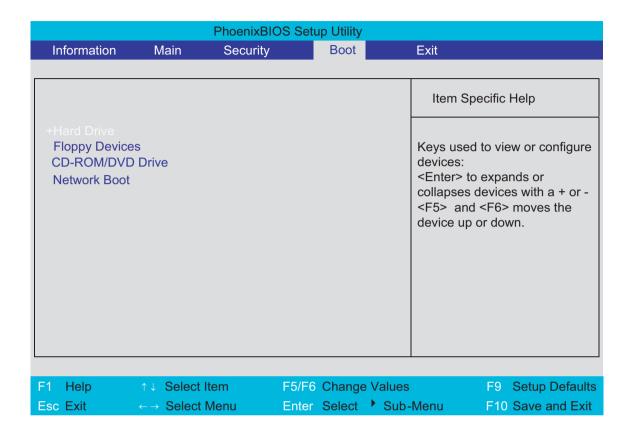

| Parameter        | Description                                                                     |
|------------------|---------------------------------------------------------------------------------|
| +Hard Drive      | + and - indicate device categories. Use <enter> to expand/</enter>              |
| Floppy Devices   | collapse.                                                                       |
| CD-ROM/DVD Drive | Boot order is top-down using only the top device in each category.              |
| Netword Boot     | Use <b><f6></f6></b> and <b><f5></f5></b> to move highlighted item up and down. |

Chapter 2 41

#### **Exit**

The Exit screen contains parameters that help safeguard and protect your computer from unauthorized use.

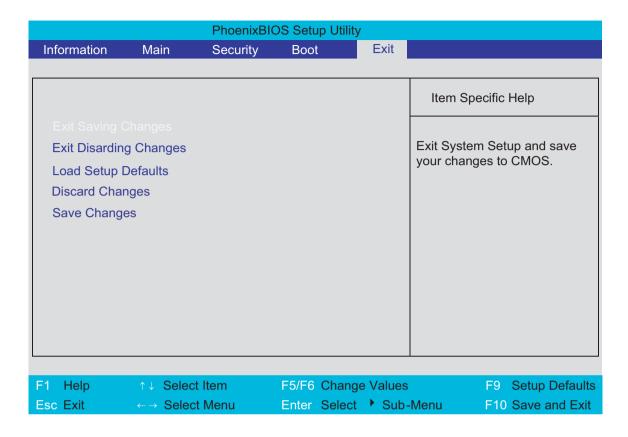

The table below describes the parameters in this screen.

| Parameter               | Description                                        |
|-------------------------|----------------------------------------------------|
| Exit Saving Changes     | Exit System Setup and save your changes to CMOS    |
| Exit Discarding Changes | Exit utility without saving Setup data to CMOS     |
| Load Setup Default      | Load default values for all SETUP items            |
| Discard Changes         | Load previous values from CMOS for all SETUP items |
| Save Changes            | Save Setup Data to CMOS                            |

# **Machine Disassembly and Replacement**

This chapter contains step-by-step procedures on how to disassemble the notebook computer for maintenance and troubleshooting.

To disassemble the computer, you need the following tools:

| Wrist grounding strap and conductive mat for preventing electrostatic discharge |
|---------------------------------------------------------------------------------|
| Small Philips screw driver                                                      |
| Philips screwdriver                                                             |
| Plastic flat head screw driver                                                  |
| Tweezers                                                                        |

**NOTE:** The screws for the different components vary in size. During the disassembly process, group the screws with the corresponding components to avoid mismatch when putting back the components. When you remove the stripe cover, please be careful not to scrape the cover.

Chapter 3 43

### **General Information**

### **Before You Begin**

Before proceeding with the disassembly procedure, make sure that you do the following:

- 1. Turn off the power to the system and all peripherals.
- 2. Unplug the AC adapter and all power and signal cables from the system.
- 3. Remove the battery pack.

### **Disassembly Procedure Flowchart**

The flowchart on the succeeding page gives you a graphic representation on the entire disassembly sequence and instructs you on the components that need to be removed during servicing. For example, if you want to remove the system board, you must first remove the keyboard, then disassemble the inside assembly frame in that order.

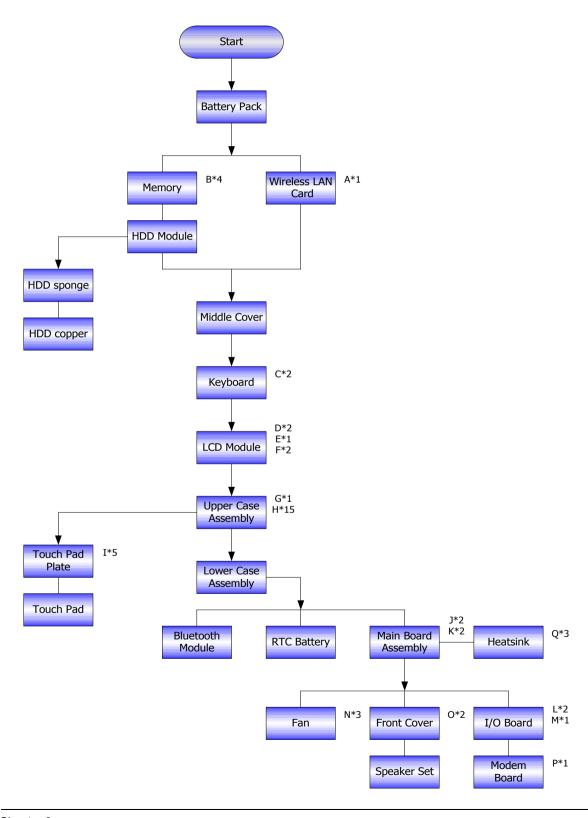

Chapter 3 45

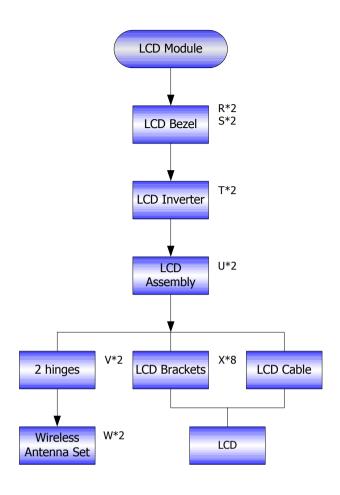

#### **Screw List**

| Item | Description                          | Part Number  |
|------|--------------------------------------|--------------|
| Α    | SCW HEX NYL I#R-40/<br>O#4-40 L5.9   | 34.4C210.001 |
| В    | SCREW MACH WAFER<br>M2*L4 NI         | 86.T39V1.002 |
| С    | SCREW M2*L9 NYLOK                    | 86.00D38.520 |
| D    | SCRW WH MS+CBZ<br>M2.5+L4 BLACK      | 86.9A323.4R0 |
| Е    | SCREW M2.5-6                         | 86.9A323.6R0 |
| F    | SCREW M2*3 NYLON<br>1JMCPC-420325    | 86.9A352.3R0 |
| G    | SCREW<br>M2.5*4L(NYLOCK)BLA<br>CK ZN | 86.9A353.4R0 |
| Н    | SCREW M2.5X6                         | 86.9A353.6R0 |
| I    | SRW M2.5*8L B/ZN<br>NYLOK 700        | 86.9A353.8R0 |
| J    | SCREW M2-3                           | 86.9A522.3R0 |
| K    | SCRW M2*4 WAFER NI                   | 86.9A552.4R0 |

# **Removing the Battery Pack**

- **1.** Release the battery lock.
- 2. Slide the battery latch as shown then remove the battery pack.

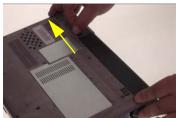

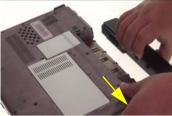

Chapter 3 47

# Removing the Wireless LAN Card/the memory and the HDD Module and the LCD Module

### **Removing the Wireless LAN Card**

- 1. Remove the screw fastening the mini PCI cover.
- 2. Detach teh mini PCI cover.
- 3. Disconnect the main and the auxiliary wireless antenna.
- 4. Pop out the wireless LAN card then remove it.

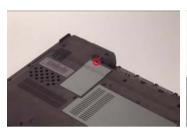

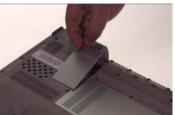

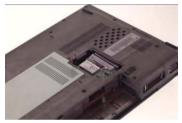

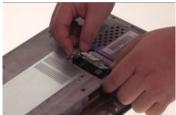

### Removing the Memory and the HDD Module

- 1. Remove the five screws that secure the HDD cover.
- 2. Detach the HDD cover from the main unit.

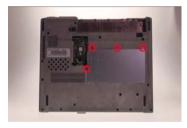

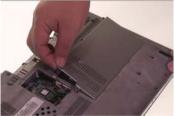

- 3. Pop up the memory then remove it.
- 4. Lift up the HDD module then pull the HDD module backwards and remove it.

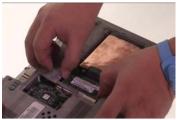

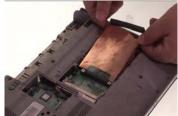

### **Removing the LCD Module**

- 1. Open the notebook as shown.
- 2. Detach the middle cover from the main unit.
- 3. Remove the two screws that secure the keyboard.

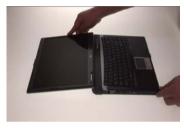

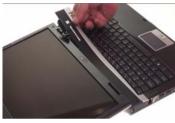

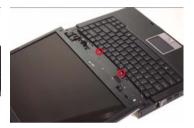

- 4. Turn over the keyboard as shown.
- 5. Disconnect the keyboard cable then remove the keyboard.

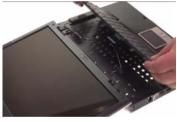

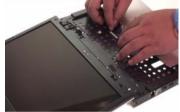

- 6. Tear off the tape fastening the wireless antenna, then pull out the antenna from the main unit.
- 7. Disconnect the LCD cable from the main board.
- 8. Close the LCD module and turn over the notebook, then remove two screws fastening the LCD module on the bottom as shown.

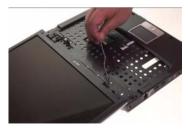

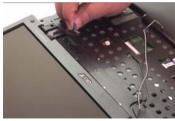

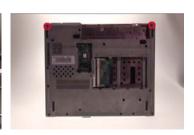

9. Remove one screw holding the LCD module on the rear side.

Chapter 3 49

- **10.** Then remove two screws fastening the LCD module.
- 11. Detach the LCD module from the main unit carefully.

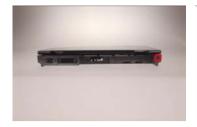

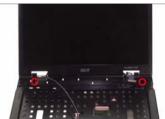

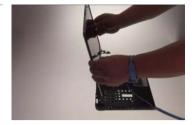

### **Disassembling the Main Unit**

#### Separate the Main Unit Into the Upper and the Lower Case Assembly

- 1. Disconnect the touchpad FFC from the main board.
- 2. Disconnect the system fan cable from the main board.
- 3. Remove one screw fastening the upper and the lower case assembly as shwon.

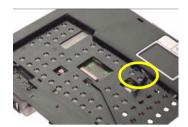

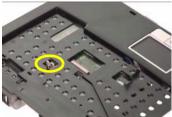

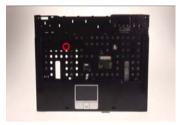

- 4. Remove 15 screws fastening the upper and the lower case assembly on the bottom.
- 5. Then detach the upper case assembly from the lower case assembly carefully.

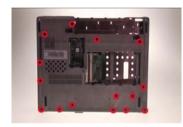

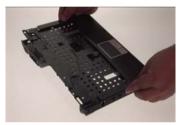

#### **Disassembling the Lower Case Assembly**

- 1. Disconnect the bluetooth cable from the main board then detach the bluetooth module.
- 2. Disconnect the RTC battery cable from the main board then detach the RTC battery.
- 3. Disconnect the speaker cable from the IO board.

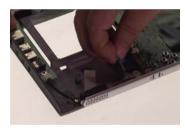

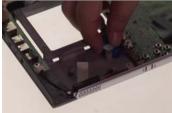

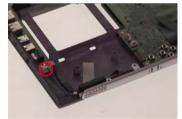

4. Disconnect the bluetooth cable from the bluetooth board.

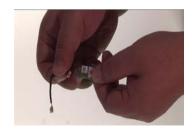

Chapter 3 51

- **5.** Disconnect the microphone cablem from the IO board then detach the microphone.
- 6. Disconnect the Lid switch cable from the IO board as shown.
- 7. Remove the four screws fastening the mian board to the lower case.

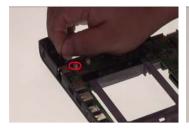

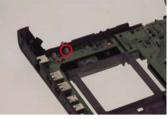

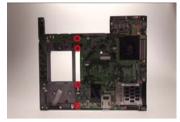

- 8. Remove two screws fastening the IO board and one screw holding the modem board.
- 9. Detach the IO board from the lower case (The IO board is with modem board).
- 10. Remove the three screws fastening the system fan.

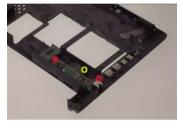

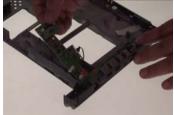

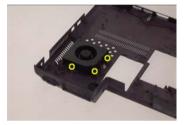

- 11. Remove the system fan from the lower case.
- 12. Remove the two screws that fasten the speaker set.
- 13. Detach the front cover from the lower case.

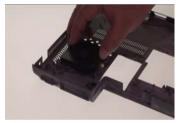

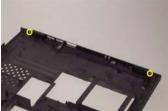

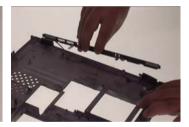

- 14. Remove the speaker set from the lower case.
- **15.** Remove the four screws fastening the heatsink to the main board.
- 16. Detach the heatsink from the main board.

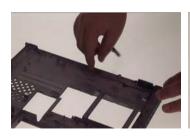

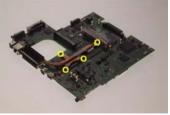

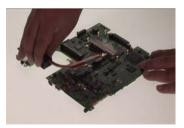

17. Remove the screw that fastens the modem board to the IO board.

- 18. Disconnect the modem board from the IO board.
- 19. Disconnect the modem board cable from the modem board.

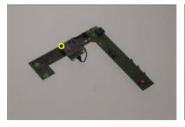

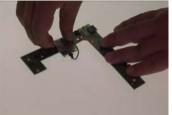

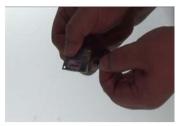

### **Disassembling the Upper Case Assembly**

- 1. Disconnect the touchpad FFC from the touchpad then remove it.
- 2. Remove the five screws fastening the touchpad plate.
- 3. Detach the scroll key rubber from the touchpad plate.

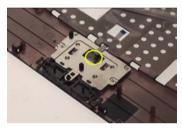

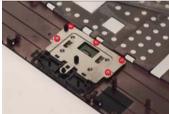

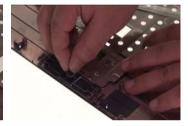

- 4. Remove the touchpad plate.
- 5. Then detach the touchpad from the upper case.

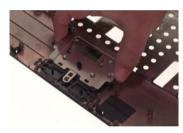

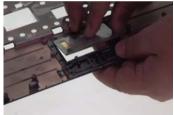

Chapter 3 53

### **Disassembling the LCD Module**

- 1. Remove the four screw caps as shown.
- 2. Remove the four screws holding the LCD bezel.
- 3. Then detach the LCD bezel from the LCD module.

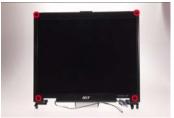

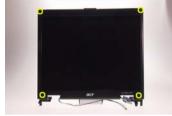

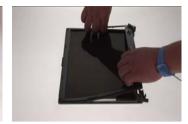

- 4. Remove the two screws fastening the inverter.
- 5. Take the inverter out of the LCD panel then disconnect the LCD cable.
- **6.** Disconeect the LCD inverter cable on the other side then remove the inverter.

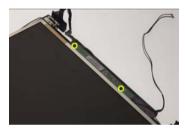

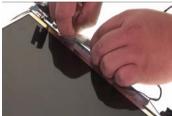

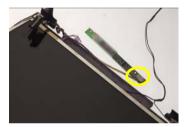

- 7. Remove two screws fastening the LCD to the LCD panel.
- 8. Detach the LCD from the LCD panel.
- 9. Remove the two screws fastening the hinges to the LCD panel.

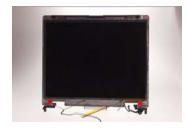

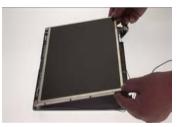

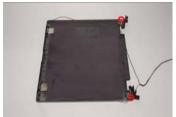

- 10. Remove the two hinges from the LCD panel.
- **11.** Remove the two screws holding the wireless antenna set.
- 12. Then detach the wireless antenna set from the LCD panel.

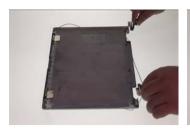

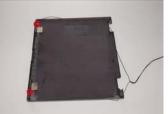

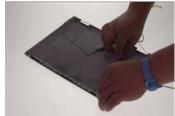

- 13. Remove the four screws fastening the LCD right bracket.
- **14.** Detach the LCD right bracket from the LCD.
- **15.** Remove the four screws fastening the LCD left bracket.

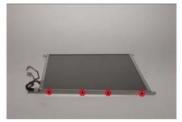

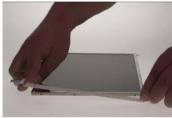

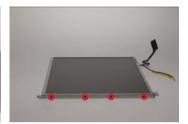

- 16. Detach the LCD left bracket from the LCD.
- 17. Tear off the tape fastening the LCD cable then disconnect the LCD cable.

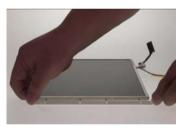

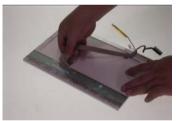

Chapter 3 55

# **Disassembling the External Modules**

### **Disassembling the HDD Module**

- 1. Detach the HDD sponge.
- 2. Turn over the HDD module.

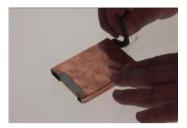

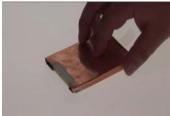

- **3.** Tear off the HDD module copper (shielding).
- 4. Then detach the HDD from the HDD copper (shielding) as shown.

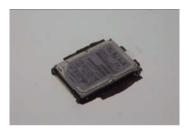

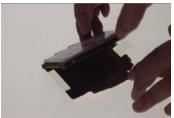

# **Troubleshooting**

Use the following procedure as a guide for computer problems.

**NOTE:** The diagnostic tests are intended to test only Acer products. Non-Acer products, prototype cards, or modified options can give false errors and invalid system responses.

- 1. Obtain the failing symptoms in as much detail as possible.
- 2. Verify the symptoms by attempting to re-create the failure by running the diagnostic test or by repeating the same operation.

Chapter 4 57

### **System Check Procedures**

#### **External Diskette Drive Check**

Do the following to isolate the problem to a controller, driver, or diskette. A write-enabled, diagnostic diskette is required.

**NOTE:** Make sure that the diskette does not have more than one label attached to it. Multiple labels can cause damage to the drive or cause the drive to fail.

Do the following to select the test device.

- 1. Boot from the diagnostics diskette and start the diagnostics program.
- See if FDD Test is passed as the program runs to FDD Test.
- 3. Follow the instructions in the message window.

If an error occurs with the internal diskette drive, reconnect the diskette connector on the system board.

If the error still remains:

- 1. Reconnect the external diskette drive/DVD-ROM module.
- 2. Replace the external diskette drive/CD-ROM module.
- 3. Replace the main board.

#### **External CD-ROM Drive Check**

Do the following to isolate the problem to a controller, drive, or CD-ROM. Make sure that the CD-ROM does not have any label attached to it. The label can cause damage to the drive or can cause the drive to fail.

Do the following to select the test device:

- Boot from the diagnostics diskette and start the diagnostics program.
- 2. See if CD-ROM Test is passed when the program runs to CD-ROM Test.
- 3. Follow the instructions in the message window.

If an error occurs, reconnect the connector on the System board. If the error still remains:

- 1. Reconnect the external diskette drive/CD-ROM module.
- 2. Replace the external diskette drive/CD-ROM module.
- 3. Replace the main board.

### **Keyboard or Auxiliary Input Device Check**

Remove the external keyboard if the internal keyboard is to be tested.

If the internal keyboard does not work or an unexpected character appears, make sure that the flexible cable extending from the keyboard is correctly seated in the connector on the system board.

If the keyboard cable connection is correct, run the Keyboard Test.

If the tests detect a keyboard problem, do the following one at a time to correct the problem. Do not replace a non-defective FRU:

- 1. Reconnect the keyboard cables.
- Replace the keyboard.
- 3. Replace the main board.

The following auxiliary input devices are supported by this computer:

|  | lumeric | keypad |
|--|---------|--------|
|--|---------|--------|

External keyboard

If any of these devices do not work, reconnect the cable connector and repeat the failing operation.

#### **Memory check**

Memory errors might stop system operations, show error messages on the screen, or hang the system.

- 1. Boot from the diagnostics diskette and start the doagmpstotics program (please refer to main board.
- 2. Go to the diagnostic memory in the test items.
- 3. Press F2 in the test items.
- 4. Follow the instructions in the message window.

NOTE: Make sure that the DIMM is fully installed into the connector. A loose connection can cause an error.

#### **Power System Check**

To verify the symptom of the problem, power on the computer using each of the following power sources:

- 1. Remove the battery pack.
- 2. Connect the power adapter and check that power is supplied.
- Disconnect the power adapter and install the charged battery pack; then check that power is supplied by the battery pack.

If you suspect a power problem, see the appropriate power supply check in the following list:

- "Check the Power Adapter" on page 59
- ☐ "Check the Battery Pack" on page 59

#### **Check the Power Adapter**

Unplug the power adapter cable from the computer and measure the output voltage at the plug of the power adapter cable. See the following figure

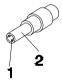

Pin 1: +19 to +20.5V Pin 2: 0V, Ground

- 1. If the voltage is not correct, replace the power adapter.
- **2.** If the voltage is within the range, do the following:
  - Replace the System board.
  - ☐ If the problem is not corrected, see "Undetermined Problems" on page 73.
  - ☐ If the voltage is not correct, go to the next step.

NOTE: An audible noise from the power adapter does not always indicate a defect.

- 3. If the power-on indicator does not light up, check the power cord of the power adapter for correct continuity and installation.
- 4. If the operational charge does not work, see "Check the Battery Pack" on page 59.

#### **Check the Battery Pack**

To check the battery pack, do the following:

From Software:

- 1. Check out the Power Management in control Panel
- 2. In Power Meter, confirm that if the parameters shown in the screen for Current Power Source and Total Battery Power Remaining are correct.
- 3. Repeat the steps 1 and 2, for both battery and adapter.

Chapter 4 59

4. This helps you identify first the problem is on recharging or discharging.

From Hardware:

- 1. Power off the computer.
- 2. Remove the battery pack and measure the voltage between battery terminals 1(+) and 6(ground). See the following figure

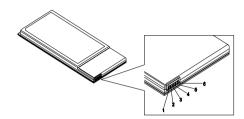

3. If the voltage is still less than 7.5 Vdc after recharging, replace the battery.

To check the battery charge operation, use a discharged battery pack or a battery pack that has less than 50% of the total power remaining when installed in the computer.

If the battery status indicator does not light up, remove the battery pack and let it return to room temperature. Re-install the battery pack.

If the charge indicator still does not light up, replace the battery pack. If the charge indicator still does not light up, replace the DC/DC charger board.

#### **Touchpad Check**

If the touchpad doesn't work, do the following actions one at a time to correct the problem. Do not replace a non-defective FRU:

- 1. Reconnect the touchpad cables.
- 2. Replace the touchpad.
- 3. Replace the system board.

After you use the touchpad, the pointer drifts on the screen for a short time. This self-acting pointer movement can occur when a slight, steady pressure is applied to the touchpad pointer. This symptom is not a hardware problem. No service actions are necessary if the pointer movement stops in a short period of time.

### **Power-on Self-Test Error Messages**

The POST error message index lists the error message and their possible causes. The most likely cause is listed first.

**NOTE:** Perform the FRU replacement or actions in the sequence shown in FRU/Action column, if the FRU replacement does not solve the problem, put the original part back in the computer. Do not replace a non-defective FRU.

This index can also help you determine the next possible FRU to be replaced when servicing a computer.

If the symptom is not listed, see "Undetermined Problems" on page 73.

The following lists the error messages that the BIOS displays on the screen and the error symptoms classified by function.

**NOTE:** Most of the error messages occur during POST. Some of them display information about a hardware device, e.g., the amount of memory installed. Others may indicate a problem with a device, such as the way it has been configured.

**NOTE:** If the system fails after you make changes in the BIOS Setup Utility menus, reset the computer, enter Setup and install Setup defaults or correct the error.

Chapter 4 61

# **Index of Error Messages**

### **Error Code List**

| Error Codes                | Error Messages                                                                               |
|----------------------------|----------------------------------------------------------------------------------------------|
| 006                        | Equipment Configuration Error                                                                |
|                            | Causes:                                                                                      |
|                            | 1. CPU BIOS Update Code Mismatch                                                             |
|                            | 2. IDE Primary Channel Master Drive Error                                                    |
|                            | (THe causes will be shown before "Equipment Configuration Error")                            |
| 010                        | Memory Error at xxxx:xxxx:xxxxh (R:xxxxh, W:xxxxh)                                           |
| 070                        | Real Time Clock Error                                                                        |
| 071                        | CMOS Battery Bad                                                                             |
| 072                        | CMOS Checksum Error                                                                          |
| 110                        | System disabled.                                                                             |
|                            | Incorrect password is specified.                                                             |
| <no code="" error=""></no> | Battery critical LOW                                                                         |
|                            | In this situation BIOS will issue 4 short beeps then shut down system, no message will show. |
| <no code="" error=""></no> | Thermal critical High                                                                        |
|                            | In this situation BIOS will shut down system, not show message.                              |

### **Error Message List**

| Error Messages                                 | FRU/Action in Sequence                                                                         |
|------------------------------------------------|------------------------------------------------------------------------------------------------|
| Failure Fixed Disk                             | Reconnect hard disk drive connector.                                                           |
|                                                | "Load Default Settings" in BIOS Setup Utility.                                                 |
|                                                | Hard disk drive                                                                                |
|                                                | System board                                                                                   |
| Stuck Key                                      | see "Keyboard or Auxiliary Input Device Check" on page 58.                                     |
| Keyboard error                                 | see "Keyboard or Auxiliary Input Device Check" on page 58.                                     |
| Keyboard Controller Failed                     | see "Keyboard or Auxiliary Input Device Check" on page 58.                                     |
| Keyboard locked - Unlock key switch            | Unlock external keyboard                                                                       |
| Monitor type does not match CMOS - Run Setup   | Run "Load Default Settings" in BIOS Setup Utility.                                             |
| Shadow RAM Failed at offset: nnnn              | BIOS ROM                                                                                       |
|                                                | System board                                                                                   |
| System RAM Failed at offset: nnnn              | DIMM                                                                                           |
|                                                | System board                                                                                   |
| Extended RAM Failed at offset: nnnn            | DIMM                                                                                           |
|                                                | System board                                                                                   |
| System battery is dead - Replace and run Setup | Replace RTC battery and Run BIOS Setup Utility to reconfigure system time, then reboot system. |
| System CMOS checksum bad - Default             | RTC battery                                                                                    |
| configuration used                             | Run BIOS Setup Utility to reconfigure system time, then reboot system.                         |
| System timer error                             | RTC battery                                                                                    |
|                                                | Run BIOS Setup Utility to reconfigure system time, then reboot system.                         |
|                                                | System board                                                                                   |

### **Error Message List**

| Error Messages                                        | FRU/Action in Sequence                                                         |
|-------------------------------------------------------|--------------------------------------------------------------------------------|
| Real time clock error                                 | RTC battery                                                                    |
|                                                       | Run BIOS Setup Utility to reconfigure system time, then reboot                 |
|                                                       | system.                                                                        |
|                                                       | System board                                                                   |
| Previous boot incomplete - Default configuration used | Run "Load Default Settings" in BIOS Setup Utility.                             |
| useu                                                  | RTC battery                                                                    |
| Manager de la format has DOOT different forma         | System board                                                                   |
| Memory size found by POST differed from CMOS          | Run "Load Default Settings" in BIOS Setup Utility.  DIMM                       |
|                                                       | System board                                                                   |
| Diskette drive A error                                |                                                                                |
| Diskette drive A error                                | Check the drive is defined with the proper diskette type in BIOS Setup Utility |
|                                                       | See "External Diskette Drive Check" on page 58.                                |
| Incorrect Drive A type - run SETUP                    | Check the drive is defined with the proper diskette type in BIOS               |
| 71                                                    | Setup Utility                                                                  |
| System cache error - Cache disabled                   | System board                                                                   |
| CPU ID:                                               | System board                                                                   |
| DMA Test Failed                                       | DIMM                                                                           |
|                                                       | System board                                                                   |
| Software NMI Failed                                   | DIMM                                                                           |
|                                                       | System board                                                                   |
| Fail-Safe Timer NMI Failed                            | DIMM                                                                           |
|                                                       | System board                                                                   |
| Device Address Conflict                               | Run "Load Default Settings" in BIOS Setup Utility.                             |
|                                                       | RTC battery                                                                    |
|                                                       | System board                                                                   |
| Allocation Error for device                           | Run "Load Default Settings" in BIOS Setup Utility.                             |
|                                                       | RTC battery                                                                    |
|                                                       | System board                                                                   |
| Failing Bits: nnnn                                    | DIMM                                                                           |
|                                                       | BIOS ROM                                                                       |
|                                                       | System board                                                                   |
| Fixed Disk n                                          | None                                                                           |
| Invalid System Configuration Data                     | BIOS ROM                                                                       |
|                                                       | System board                                                                   |
| I/O device IRQ conflict                               | Run "Load Default Settings" in BIOS Setup Utility.                             |
|                                                       | RTC battery                                                                    |
|                                                       | System board                                                                   |
| Operating system not found                            | Enter Setup and see if fixed disk and drive A: are properly identified.        |
|                                                       | Diskette drive                                                                 |
|                                                       | Hard disk drive                                                                |
|                                                       | System board                                                                   |

Chapter 4 63

### **Error Message List**

| No beep Error Messages                                  | FRU/Action in Sequence                                                              |
|---------------------------------------------------------|-------------------------------------------------------------------------------------|
| No beep, power-on indicator turns off and LCD is blank. | Power source (battery pack and power adapter). See "Power System Check" on page 59. |
|                                                         | Ensure every connector is connected tightly and correctly.                          |
|                                                         | Reconnect the DIMM.                                                                 |
|                                                         | LED board.                                                                          |
|                                                         | System board.                                                                       |
| No beep, power-on indicator turns on and LCD is blank.  | Power source (battery pack and power adapter). See "Power System Check" on page 59. |
|                                                         | Reconnect the LCD connector                                                         |
|                                                         | Hard disk drive                                                                     |
|                                                         | LCD inverter ID                                                                     |
|                                                         | LCD cable                                                                           |
|                                                         | LCD Inverter                                                                        |
|                                                         | LCD                                                                                 |
|                                                         | System board                                                                        |
| No beep, power-on indicator turns on and LCD is         | Reconnect the LCD connectors                                                        |
| blank. But you can see POST on an external              | LCD inverter ID                                                                     |
| CRT.                                                    | LCD cable                                                                           |
|                                                         | LCD inverter                                                                        |
|                                                         | LCD                                                                                 |
|                                                         | System board                                                                        |
| No beep, power-on indicator turns on and a              | Ensure every connector is connected tightly and correctly                           |
| blinking cursor shown on LCD during POST.               | System board                                                                        |
| No beep during POST but system runs correctly.          | Speaker                                                                             |
|                                                         | System board                                                                        |

# **Phoenix BIOS Beep Codes**

| 04h Get CPU type 06h Initialize system ha 08h Initialize chipset wi 09h Set IN POST flag 0Ah Initialize CPU regis 0Bh Enable CPU cache 0Ch Initialize caches to 0Eh Initialize the local b 10h Initialize Power Ma 11h Load alternate regi values 12h Restore CPU contr 13h Initialize PCI Bus M 14h Initialize keyboard 16h 1-2-2-3 BIOS ROM checks 17h Initialize cache bot 18h 8254 timer initialize 1Ah 8237 DMA controlle 1Ch Reset Programmat 20h 1-3-1-1 Test DRAM refresh 22h 1-3-1-3 Test 8742 Keyboard 24h Set ES segment re 26h Enable A20 line 28h Autosize DRAM 29h Initialize POST Me 20clear 215 KB base 20ch 1-3-4-1 RAM failure on add                                                                                                    | th initial POST values ters initial POST values nent us IDE        |
|----------------------------------------------------------------------------------------------------|--------------------------------------------------------------------|
| 04h Get CPU type 06h Initialize system ha 08h Initialize chipset wi 09h Set IN POST flag 0Ah Initialize CPU regis 0Bh Enable CPU cache 0Ch Initialize I/O compo 0Fh Initialize I/O compo 0Fh Initialize Power Ma 11h Load alternate regi values 12h Restore CPU contr 13h Initialize PCI Bus M 14h Initialize keyboard 16h 1-2-2-3 BIOS ROM checks 17h Initialize cache befi 18h 8254 timer initialize 1Ah 8237 DMA controlli 1Ch Reset Programmat 1Ch Reset Programmat 22h 1-3-1-1 Test DRAM refresh 22h 1-3-1-3 Test 8742 Keyboar 24h Set ES segment re 26h Enable A20 line 28h Autosize DRAM 29h Initialize POST Me 2Ch 1-3-4-1 RAM failure on add 2Eh 1-3-4-3 RAM failure on dat 2Eh 1-3-4-3 RAM failure on dat                                                                                                    | rdware th initial POST values ters initial POST values nent us IDE |
| 06h Initialize system ha 08h Initialize chipset wi 09h Set IN POST flag 0Ah Initialize CPU regis 0Bh Enable CPU cache 0Ch Initialize caches to 0Eh Initialize the local b 10h Initialize Power Ma 11h Load alternate regi values 12h Restore CPU contr 13h Initialize PCI Bus N 14h Initialize keyboard 16h 1-2-2-3 BIOS ROM checks 17h Initialize cache befi 18h 8254 timer initialize 1Ah 8237 DMA controlli 1Ch Reset Programmat 1Ch Reset Programmat 20h 1-3-1-1 Test DRAM refresh 22h 1-3-1-3 Test 8742 Keyboar 24h Set ES segment re 26h Enable A20 line 28h Autosize DRAM 29h Initialize POST Me 2Ch 1-3-4-1 RAM failure on dat 2Ch 1-3-4-3 RAM failure on dat 2Ch 1-3-4-3 RAM failure on dat 2Ch 1-3-4-3 RAM failure on dat                                                                                                    | th initial POST values ters initial POST values nent us IDE        |
| 08h Initialize chipset wi 09h Set IN POST flag 0Ah Initialize CPU regis 0Bh Enable CPU cache 0Ch Initialize caches to 0Eh Initialize the local b 10h Initialize Power Ma 11h Load alternate regi values 12h Restore CPU contr 13h Initialize PCI Bus N 14h Initialize keyboard 16h 1-2-2-3 BIOS ROM checks 17h Initialize cache befi 18h 8254 timer initialize 12h Reset Programmat 1Ah 8237 DMA controlle 1Ch Reset Programmat 20h 1-3-1-1 Test DRAM refresh 22h 1-3-1-3 Test 8742 Keyboar 24h Set ES segment re 26h Enable A20 line 28h Autosize DRAM 29h Initialize POST Me 2Ch 1-3-4-1 RAM failure on dat 2Eh 1-3-4-3 RAM failure on dat                                                                                                    | th initial POST values ters initial POST values nent us IDE        |
| 09h Set IN POST flag 0Ah Initialize CPU regis 0Bh Enable CPU cache 0Ch Initialize caches to 0Eh Initialize I/O compo 0Fh Initialize the local b 10h Initialize Power Ma 11h Load alternate regi values 12h Restore CPU contr 13h Initialize keyboard 16h 1-2-2-3 BIOS ROM checks 17h Initialize cache befi 18h 8254 timer initialize 1Ah 8237 DMA controlle 1Ch Reset Programmat 20h 1-3-1-1 Test DRAM refresh 22h 1-3-1-3 Test 8742 Keyboar 24h Set ES segment re 26h Enable A20 line 28h Autosize DRAM 29h Initialize POST Me 2Ch 1-3-4-1 RAM failure on add 2Eh 1-3-4-3 RAM failure on dat                                                                                                    | ters initial POST values nent us IDE                               |
| OAh Initialize CPU regis OBh Enable CPU cache OCh Initialize caches to OEh Initialize I/O compo OFh Initialize the local b Initialize Power Ma Initialize Power Ma Ini | initial POST values<br>nent<br>us IDE                              |
| OBh Enable CPU caches to OCh Initialize caches to OEh Initialize I/O composite of the Initialize I/O composite of the Initialize I/O composite of the Initialize I/O composite of the Initialize I/O composite of Initialize Power Market I/O composite of Initialize Power Market I/O composite of Initialize Power Market I/O composite of Initialize Power Market I/O composite of Initialize Power Market I/O composite of Initialize Power Market I/O composite of Initialize Power Market I/O composite of Initialize Power Market I/O composite of Initialize Power Market I/O composite of Initialize Power Market I/O composite of Initialize Power Market I/O composite of Initialize I/O composite of Initialize I/O composite of Initialize I/O composite of Initialize I/O composite of Initialize I/O composite of Initialize I/O composite of Initialize I/O composite of Initialize I/O composite of I/O composite of I/O composite I/O composite of I/O composite I/O composite I/O com | initial POST values<br>nent<br>us IDE                              |
| OCh OEh OEh Initialize caches to OEh Initialize I/O compo OFh Initialize the local b Initialize Power Ma Initialize Power Ma Initialize Initialize Initial | initial POST values<br>nent<br>us IDE                              |
| OEh Initialize I/O component Initialize I/O component Initialize the local by Initialize the local by Initialize Power Manager Initialize Power Manager Initialize Power Manager Initialize Power Manager Initialize Power Manager Initialize Power Manager Initialize Power Manager Initialize Power Manager Initialize Power Manager Initialize Power Initialize Power Initialize Power Initialize Power Initialize Respond Initialize Respond Initialize Respond Initialize Initialize | nent<br>us IDE                                                     |
| OFh  Initialize the local by Initialize the local by Initialize Power Ma  11h  Load alternate regional values  12h  Restore CPU controll initialize PCI Bus Moderate Initialize keyboard of the Initialize keyboard of the Initialize keyboard of the Initialize keyboard of the Initialize keyboard of the Initialize keyboard of the Initialize keyboard of the Initialize keyboard of the Initialize keyboard of the Initialize keyboard of the Initialize keyboard of the Initialize keyboard of the Initialize keyboard of the Initialize keyboard of the Initialize cache before Initialize cache before Initialize cache before Initialize cache before Initialize cache before Initialize cache before Initialize Cache before Initialize Cache Before Initialize Cache Before Initialize Cach | us IDE                                                             |
| 10h Initialize Power Ma 11h Load alternate regivalues 12h Restore CPU contr 13h Initialize PCI Bus M 14h Initialize keyboard 16h 1-2-2-3 BIOS ROM checks 17h Initialize cache before 18h 8254 timer initialize 1Ah 8237 DMA controlle 1Ch Reset Programmat 20h 1-3-1-1 Test DRAM refresh 22h 1-3-1-3 Test 8742 Keyboar 24h Set ES segment re 26h Enable A20 line 28h Autosize DRAM 29h Initialize POST Me 2Ah Clear 215 KB base 2Ch 1-3-4-1 RAM failure on add 2Eh 1-3-4-3 RAM failure on date                                                                                                    |                                                                    |
| 11h Load alternate regivalues  12h Restore CPU control 13h Initialize PCI Bus M 14h Initialize keyboard 16h 1-2-2-3 BIOS ROM checks 17h Initialize cache before 18h 8254 timer initialize 1Ah 8237 DMA controll 1Ch Reset Programmat 20h 1-3-1-1 Test DRAM refresh 22h 1-3-1-3 Test 8742 Keyboar 24h Set ES segment re 26h Enable A20 line 28h Autosize DRAM 29h Initialize POST Me 2Ah Clear 215 KB base 2Ch 1-3-4-1 RAM failure on add 2Eh 1-3-4-3 RAM failure on dat                                                                                                    | nagement                                                           |
| 12h         Restore CPU contr           13h         Initialize PCI Bus M           14h         Initialize keyboard           16h         1-2-2-3         BIOS ROM checks           17h         Initialize cache before           18h         8254 timer initialize           1Ah         8237 DMA controlle           1Ch         Reset Programmat           20h         1-3-1-1         Test DRAM refresh           22h         1-3-1-3         Test 8742 Keyboar           24h         Set ES segment re           26h         Enable A20 line           28h         Autosize DRAM           29h         Initialize POST Me           2Ah         Clear 215 KB base           2Ch         1-3-4-1         RAM failure on add           2Eh         1-3-4-3         RAM failure on dat                                                                                                    | ,                                                                  |
| 13h         Initialize PCI Bus M           14h         Initialize keyboard           16h         1-2-2-3         BIOS ROM checks           17h         Initialize cache beform           18h         8254 timer initializa           1Ah         8237 DMA controlled           1Ch         Reset Programmat           20h         1-3-1-1         Test DRAM refresh           22h         1-3-1-3         Test 8742 Keyboar           24h         Set ES segment re           26h         Enable A20 line           28h         Autosize DRAM           29h         Initialize POST Me           2Ah         Clear 215 KB base           2Ch         1-3-4-1         RAM failure on add           2Eh         1-3-4-3         RAM failure on dat                                                                                                    | sters with initial POST                                            |
| 14h         Initialize keyboard           16h         1-2-2-3         BIOS ROM checks           17h         Initialize cache beform           18h         8254 timer initialize           1Ah         8237 DMA controlled           1Ch         Reset Programmath           20h         1-3-1-1         Test DRAM refresh           22h         1-3-1-3         Test 8742 Keyboard           24h         Set ES segment regard           26h         Enable A20 line           28h         Autosize DRAM           29h         Initialize POST Med           2Ah         Clear 215 KB based           2Ch         1-3-4-1         RAM failure on add           2Eh         1-3-4-3         RAM failure on date                                                                                                    | ol word during warm boot                                           |
| 16h         1-2-2-3         BIOS ROM checks           17h         Initialize cache beform           18h         8254 timer initializa           1Ah         8237 DMA controlled           1Ch         Reset Programmat           20h         1-3-1-1           22h         1-3-1-3           24h         Set ES segment reduced           26h         Enable A20 line           28h         Autosize DRAM           29h         Initialize POST Meditalize POST Medital                                                                                                    | lastering devices                                                  |
| 17h         Initialize cache beform           18h         8254 timer initializa           1Ah         8237 DMA controlled           1Ch         Reset Programmath           20h         1-3-1-1         Test DRAM refresh           22h         1-3-1-3         Test 8742 Keyboar           24h         Set ES segment regent regen                                                                                                    | controller                                                         |
| 18h         8254 timer initializa           1Ah         8237 DMA controlle           1Ch         Reset Programmat           20h         1-3-1-1         Test DRAM refresh           22h         1-3-1-3         Test 8742 Keyboar           24h         Set ES segment re           26h         Enable A20 line           28h         Autosize DRAM           29h         Initialize POST Me           2Ah         Clear 215 KB base           2Ch         1-3-4-1         RAM failure on add           2Eh         1-3-4-3         RAM failure on date                                                                                                    | um                                                                 |
| 1Ah         8237 DMA controlled           1Ch         Reset Programmat           20h         1-3-1-1         Test DRAM refresh           22h         1-3-1-3         Test 8742 Keyboar           24h         Set ES segment re           26h         Enable A20 line           28h         Autosize DRAM           29h         Initialize POST Me           2Ah         Clear 215 KB base           2Ch         1-3-4-1         RAM failure on add           2Eh         1-3-4-3         RAM failure on dat                                                                                                    | ore memory autosize                                                |
| 1Ch         Reset Programmat           20h         1-3-1-1         Test DRAM refresh           22h         1-3-1-3         Test 8742 Keyboar           24h         Set ES segment re           26h         Enable A20 line           28h         Autosize DRAM           29h         Initialize POST Me           2Ah         Clear 215 KB base           2Ch         1-3-4-1         RAM failure on add           2Eh         1-3-4-3         RAM failure on dat                                                                                                    | tion                                                               |
| 20h       1-3-1-1       Test DRAM refresh         22h       1-3-1-3       Test 8742 Keyboar         24h       Set ES segment re         26h       Enable A20 line         28h       Autosize DRAM         29h       Initialize POST Me         2Ah       Clear 215 KB base         2Ch       1-3-4-1       RAM failure on add         2Eh       1-3-4-3       RAM failure on dat                                                                                                    | er initialization                                                  |
| 22h       1-3-1-3       Test 8742 Keyboar         24h       Set ES segment re         26h       Enable A20 line         28h       Autosize DRAM         29h       Initialize POST Me         2Ah       Clear 215 KB base         2Ch       1-3-4-1       RAM failure on add         2Eh       1-3-4-3       RAM failure on dat                                                                                                    | le Interrupt Controller                                            |
| 24h       Set ES segment re         26h       Enable A20 line         28h       Autosize DRAM         29h       Initialize POST Me         2Ah       Clear 215 KB base         2Ch       1-3-4-1       RAM failure on add         2Eh       1-3-4-3       RAM failure on dat                                                                                                    |                                                                    |
| 26h         Enable A20 line           28h         Autosize DRAM           29h         Initialize POST Me           2Ah         Clear 215 KB base           2Ch         1-3-4-1         RAM failure on add           2Eh         1-3-4-3         RAM failure on dat                                                                                                    | d Controller                                                       |
| 28h         Autosize DRAM           29h         Initialize POST Me           2Ah         Clear 215 KB base           2Ch         1-3-4-1         RAM failure on add           2Eh         1-3-4-3         RAM failure on dat                                                                                                    | gister to 4 GB                                                     |
| 29h         Initialize POST Me           2Ah         Clear 215 KB base           2Ch         1-3-4-1         RAM failure on add           2Eh         1-3-4-3         RAM failure on dat                                                                                                    |                                                                    |
| 2Ah         Clear 215 KB base           2Ch         1-3-4-1         RAM failure on add           2Eh         1-3-4-3         RAM failure on dat                                                                                                    |                                                                    |
| 2Ch         1-3-4-1         RAM failure on add           2Eh         1-3-4-3         RAM failure on dat                                                                                                    | mory Manager                                                       |
| 2Eh 1-3-4-3 RAM failure on dat                                                                                                    | RAM                                                                |
|                                                                                                    | ress line xxxx                                                     |
|                                                                                                    | a bits xxxx of low byte of                                         |
| 2Fh Enable cache befo                                                                                                    | re system BIOS shadow                                              |
| 30h 1-4-1-1 RAM failure on data memory bus                                                                                                    | a bits xxxx of high byte of                                        |
| 32h Test CPU bus-clock                                                                                                    | frequency                                                          |
| 33h Initialize Phoenix D                                                                                                    | ispatch Manager                                                    |
| 36h Warm start shut do                                                                                                    | wn                                                                 |
| 38h Shadow system BI                                                                                                    | OS ROM                                                             |
| 3Ah Autosize cache                                                                                                    |                                                                    |
| 3Ch Advanced configur                                                                                                    |                                                                    |
| 3Dh Load alternate regi                                                                                                    | ation of chipset registers                                         |
| 42h Initialize interrupt v                                                                                                    | ation of chipset registers<br>sters with CMOS values               |
| 45h POST device initial                                                                                                    | sters with CMOS values                                             |
| 46h 2-1-2-3 Check ROM copyri                                                                                                    | sters with CMOS values ectors                                      |

Chapter 4 65

| Code | Beeps   | POST Routine Description                              |
|------|---------|-------------------------------------------------------|
| 48h  |         | Check video configuration against CMOS                |
| 49h  |         | Initialize PCI bus and devices                        |
| 4Ah  |         | Initialize all video adapters in system               |
| 4Bh  |         | QuietBoot start (optional)                            |
| 4Ch  |         | Shadow video BIOS ROM                                 |
| 4Eh  |         | Display BIOS copyright notice                         |
| 50h  |         | Display CPU type and speed                            |
| 51h  |         | Initialize EISA board                                 |
| 52h  |         | Test keyboard                                         |
| 54h  |         | Set key click if enabled                              |
| 58h  | 2-2-3-1 | Test for unexpected interrupts                        |
| 59h  |         | Initialize POST display service                       |
| 5Ah  |         | Display prompt "Press F2 to enter SETUP"              |
| 5Bh  |         | Disable CPU cache                                     |
| 5Ch  |         | Test RAM between 512 and 640 KB                       |
| 60h  |         | Test extended memory                                  |
| 62h  |         | Test extended memory address lines                    |
| 64h  |         | Jump to User Patch1                                   |
| 66h  |         | Configure advanced cache registers                    |
| 67h  |         | Initialize Multi Processor APIC                       |
| 68h  |         | Enable external and CPU caches                        |
| 69h  |         | Setup System Management Mode (SMM) area               |
| 6Ah  |         | Display external L2 cache size                        |
| 6Bh  |         | Load custom defaults (optional)                       |
| 6Ch  |         | Display shadow-area message                           |
| 6Eh  |         | Display possible high address for UMB recovery        |
| 70h  |         | Display error messages                                |
| 72h  |         | Check for configuration errors                        |
| 76h  |         | Check for keyboard errors                             |
| 7Ch  |         | Set up hardware interrupt vectors                     |
| 7Eh  |         | Initialize coprocessor if present                     |
| 80h  |         | Disable onboard Super I/O ports and IRQs              |
| 81h  |         | Late POST device initialization                       |
| 82h  |         | Detect and install external RS232 ports               |
| 83h  |         | Configure non-MCD IDE controllers                     |
| 84h  |         | Detect and install external parallel ports            |
| 85h  |         | Initialize PC-compatible PnP ISA devices              |
| 86h  |         | Re-initialize onboard I/O ports                       |
| 87h  |         | Configure Motherboard Configurable Devices (optional) |
| 88h  |         | Initialize BIOS Area                                  |
| 89h  |         | Enable Non-Maskable Interrupts (NMIs)                 |
| 8Ah  |         | Initialize Extended BIOS Data Area                    |
| 8Bh  |         | Test and initialize PS/2 mouse                        |
| 8Ch  |         | Initialize floppy controller                          |
| 3311 |         | madaze hoppy controller                               |

| Code | Beeps | POST Routine Description                                               |
|------|-------|------------------------------------------------------------------------|
| 8Fh  | ·     | Determine number of ATA drives (optional)                              |
| 90h  |       | Initialize hard-disk controllers                                       |
| 91h  |       | Initialize local-bus hard-disk controllers                             |
| 92h  |       | Jump to UserPatch2                                                     |
| 93h  |       | Build MPTABLE for multi-processor boards                               |
| 95h  |       | Install CD ROM for boot                                                |
| 96h  |       | Clear huge ES segment register                                         |
| 97h  |       | Fixup Multi Processor table                                            |
| 98h  | 1-2   | Search for option ROMs. One long, two short beeps on checksum failure. |
| 99h  |       | Check for SMART drive (optional)                                       |
| 9Ah  |       | Shadow option ROMs                                                     |
| 9Ch  |       | Set up Power Management                                                |
| 9Dh  |       | Initialize security engine (optional)                                  |
| 9Eh  |       | Enable hardware interrupts                                             |
| 9Fh  |       | Determine number of ATA and SCSI drives                                |
| A0h  |       | Set time of day                                                        |
| A2h  |       | Check key lock                                                         |
| A4h  |       | Initialize Typematic rate                                              |
| A8h  |       | Erase F2 prompt                                                        |
| AAh  |       | Scan for F2 key stroke                                                 |
| ACh  |       | Enter SETUP                                                            |
| AEh  |       | Clear Boot flag                                                        |
| B0h  |       | Check for errors                                                       |
| B2h  |       | POST done- prepare to boot operating system                            |
| B4h  | 1     | One short beep before boot                                             |
| B5h  |       | Terminate QuietBoot (optional)                                         |
| B6h  |       | Check password (optional)                                              |
| B9h  |       | Prepare Boot                                                           |
| BAh  |       | Initialize DMI parameters                                              |
| BBh  |       | Initialize PnP Option ROMs                                             |
| BCh  |       | Clear parity checkers                                                  |
| BDh  |       | Display MultiBoot menu                                                 |
| BEh  |       | Clear screen (optional)                                                |
| BFh  |       | Check virus and backup reminders                                       |
| C0h  |       | Try to boot with INT 19                                                |
| C1h  |       | Initialize POST Error Manager (PEM)                                    |
| C2h  |       | Initialize error logging                                               |
| C3h  |       | Initialize error display function                                      |
| C4h  |       | Initialize system error handler                                        |
| C5h  |       | PnPnd dual CMOS (optional)                                             |
| C6h  |       | Initialize notebook docking (optional)                                 |
| C7h  |       | Initialize notebook docking late                                       |
| C8h  |       | Force check (optional)                                                 |
| C9h  |       | Extended checksum (optional)                                           |
| D2h  |       | Unknown interrupt                                                      |

Chapter 4 67

| Code | Beeps | POST Routine Description          |
|------|-------|-----------------------------------|
| E0h  |       | Initialize the chipset            |
| E1h  |       | Initialize the bridge             |
| E2h  |       | Initialize the CPU                |
| E3h  |       | Initialize the system timer       |
| E4h  |       | Initialize system I/O             |
| E5h  |       | Check force recovery boot         |
| E6h  |       | Checksum BIOS ROM                 |
| E7h  |       | Go to BIOS                        |
| E8h  |       | Set Huge Segment                  |
| E9h  |       | Initialize Multi Processor        |
| EAh  |       | Initialize OEM special code       |
| EBh  |       | Initialize PIC and DMA            |
| ECh  |       | Initialize Memory type            |
| EDh  |       | Initialize Memory size            |
| EEh  |       | Shadow Boot Block                 |
| EFh  |       | System memory test                |
| F0h  |       | Initialize interrupt vectors      |
| F1h  |       | Initialize Run Time Clock         |
| F2h  |       | Initialize video                  |
| F3h  |       | Initialize System Management Mode |
| F4h  | 1     | Output one beep before boot       |
| F5h  |       | Boot to Mini DOS                  |
| F6h  |       | Clear Huge Segment                |
| F7h  |       | Boot to Full DOS                  |

## **Index of Symptom-to-FRU Error Message**

#### **LCD-Related Symptoms**

| Symptom / Error                            | Action in Sequence                                                |
|--------------------------------------------|-------------------------------------------------------------------|
| LCD backlight doesn't work                 | Enter BIOS Utility to execute "Load Setup Default Settings", then |
| LCD is too dark                            | reboot system.                                                    |
| LCD brightness cannot be adjusted          | Reconnect the LCD connectors.                                     |
| LCD contrast cannot be adjusted            | Keyboard (if contrast and brightness function key doesn't work).  |
|                                            | LCD inverter ID                                                   |
|                                            | LCD cable                                                         |
|                                            | LCD inverter                                                      |
|                                            | LCD                                                               |
|                                            | System board                                                      |
| Unreadable LCD screen                      | Reconnect the LCD connector                                       |
| Missing pels in characters                 | LCD inverter ID                                                   |
| Abnormal screen                            | LCD cable                                                         |
| Wrong color displayed                      | LCD inverter                                                      |
|                                            | LCD                                                               |
|                                            | System board                                                      |
| LCD has extra horizontal or vertical lines | LCD inverter ID                                                   |
| displayed.                                 | LCD inverter                                                      |
|                                            | LCD cable                                                         |
|                                            | LCD                                                               |
|                                            | System board                                                      |

#### **Indicator-Related Symptoms**

| Symptom / Error                                     | Action in Sequence           |
|-----------------------------------------------------|------------------------------|
| Indicator incorrectly remains off or on, but system | Reconnect the inverter board |
| runs correctly                                      | Inverter board               |
|                                                     | System board                 |

#### **Power-Related Symptoms**

| Symptom / Error                   | Action in Sequence                                                                  |
|-----------------------------------|-------------------------------------------------------------------------------------|
| Power shuts down during operation | Power source (battery pack and power adapter). See "Power System Check" on page 59. |
|                                   | Battery pack                                                                        |
|                                   | Power adapter                                                                       |
|                                   | Hard drive & battery connection board                                               |
|                                   | System board                                                                        |
| The system doesn't power-on.      | Power source (battery pack and power adapter). See "Power System Check" on page 59. |
|                                   | Battery pack                                                                        |
|                                   | Power adapter                                                                       |
|                                   | Hard drive & battery connection board                                               |
|                                   | System board                                                                        |
| The system doesn't power-off.     | Power source (battery pack and power adapter). See "Power System Check" on page 59. |
|                                   | Hold and press the power switch for more than 4 seconds.                            |
|                                   | System board                                                                        |
| Battery can't be charged          | See "Check the Battery Pack" on page 59.                                            |
|                                   | Battery pack                                                                        |
|                                   | System board                                                                        |

Chapter 4 69

#### **PCMCIA-Related Symptoms**

| Symptom / Error                           | Action in Sequence   |
|-------------------------------------------|----------------------|
| System cannot detect the PC Card (PCMCIA) | PCMCIA slot assembly |
|                                           | System board         |
| PCMCIA slot pin is damaged.               | PCMCIA slot assembly |

#### **Memory-Related Symptoms**

| Symptom / Error                            | Action in Sequence                                               |
|--------------------------------------------|------------------------------------------------------------------|
| Memory count (size) appears different from | Enter BIOS Setup Utility to execute "Load Default Settings, then |
| actual size.                               | reboot system.                                                   |
|                                            | DIMM                                                             |
|                                            | System board                                                     |

#### **Speaker-Related Symptoms**

| Symptom / Error                                | Action in Sequence |
|------------------------------------------------|--------------------|
| In Windows, multimedia programs, no sound      | Audio driver       |
| comes from the computer.                       | Speaker            |
|                                                | System board       |
| Internal speakers make noise or emit no sound. | Speaker            |
|                                                | System board       |

#### **Power Management-Related Symptoms**

| Symptom / Error                                           | Action in Sequence                                                          |
|-----------------------------------------------------------|-----------------------------------------------------------------------------|
| The system will not enter hibernation                     | Keyboard (if control is from the keyboard)                                  |
|                                                           | Hard disk drive                                                             |
|                                                           | System board                                                                |
| The system doesn't enter hibernation mode and             | See "Sleeping State (S4)" on page 28.                                       |
| four short beeps every minute.                            | Press Fn+ 4 and see if the computer enters hibernation mode.                |
|                                                           | Touchpad                                                                    |
|                                                           | Keyboard                                                                    |
|                                                           | Hard disk connection board                                                  |
|                                                           | Hard disk drive                                                             |
|                                                           | System board                                                                |
| The system doesn't enter standby mode after               | See "Sleeping State (S4)" on page 28.                                       |
| closing the LCD                                           | LCD cover switch                                                            |
|                                                           | System board                                                                |
| The system doesn't resume from hibernation                | See "Sleeping State (S4)" on page 28.                                       |
| mode.                                                     | Hard disk connection board                                                  |
|                                                           | Hard disk drive                                                             |
|                                                           | System board                                                                |
| The system doesn't resume from standby mode               | See "Sleeping State (S4)" on page 28.                                       |
| after opening the LCD.                                    | LCD cover switch                                                            |
|                                                           | System board                                                                |
| Battery fuel gauge in Windows doesn't go higher than 90%. | Remove battery pack and let it cool for 2 hours                             |
|                                                           | Refresh battery (continue use battery until power off, then charge battery) |
|                                                           | Battery pack                                                                |
|                                                           | System board                                                                |

#### **Power Management-Related Symptoms**

| Symptom / Error              | Action in Sequence                 |
|------------------------------|------------------------------------|
| System hangs intermittently. | Reconnect hard disk/CD-ROM drives. |
|                              | Hard disk connection board         |
|                              | System board                       |

#### **Peripheral-Related Symptoms**

| Symptom / Error                                            | Action in Sequence                                                                                         |
|------------------------------------------------------------|----------------------------------------------------------------------------------------------------|
| System configuration does not match the installed devices. | Enter BIOS Setup Utility to execute "Load Default Settings", then reboot system.                           |
|                                                            | Reconnect hard disk/CD-ROM/diskette drives.                                                                |
| External display does not work correctly.                  | Press Fn+F5, LCD/CRT/Both display switching                                                                |
|                                                            | System board                                                                                               |
| USB does not work correctly                                | System board                                                                                               |
| Print problems.                                            | Ensure the "Parallel Port" in the "Onboard Devices Configuration" of BIOS Setup Utility is set to Enabled. |
|                                                            | Onboard Devices Configuration                                                                              |
|                                                            | Run printer self-test.                                                                                     |
|                                                            | Printer driver                                                                                             |
|                                                            | Printer cable                                                                                              |
|                                                            | Printer                                                                                                    |
|                                                            | System Board                                                                                               |
| Serial or parallel port device problems.                   | Ensure the "Serial Port" in the Devices Configuration" of BIOS Setup                                       |
|                                                            | Utility is set to Enabled.                                                                                 |
|                                                            | Device driver                                                                                              |
|                                                            | Device cable                                                                                               |
|                                                            | Device                                                                                                    |
|                                                            | System board                                                                                               |

#### Keyboard/Touchpad-Related Symptoms

| Symptom / Error                            | Action in Sequence            |
|--------------------------------------------|-------------------------------|
| Keyboard (one or more keys) does not work. | Reconnect the keyboard cable. |
|                                            | Keyboard                      |
|                                            | System board                  |
| Touchpad does not work.                    | Reconnect touchpad cable.     |
|                                            | Touchpad board                |
|                                            | System board                  |

#### **Modem-Related Symptoms**

| Symptom / Error                         | Action in Sequence |
|-----------------------------------------|--------------------|
| Internal modem does not work correctly. | Modem phone port   |
|                                         | modem combo board  |
|                                         | System board       |

**NOTE:** If you cannot find a symptom or an error in this list and the problem remains, see "Undetermined Problems" on page 73.

Chapter 4 71

#### **Intermittent Problems**

Intermittent system hang problems can be caused by a variety of reasons that have nothing to do with a hardware defect, such as: cosmic radiation, electrostatic discharge, or software errors. FRU replacement should be considered only when a recurring problem exists.

When analyzing an intermittent problem, do the following:

- 1. Run the advanced diagnostic test for the system board in loop mode at least 10 times.
- 2. If no error is detected, do not replace any FRU.
- 3. If any error is detected, replace the FRU. Rerun the test to verify that there are no more errors.

#### **Undetermined Problems**

The diagnostic problems does not identify which adapter or device failed, which installed devices are incorrect, whether a short circuit is suspected, or whether the system is inoperative.

Follow these procedures to isolate the failing FRU (do not isolate non-defective FRU).

NOTE: Verify that all attached devices are supported by the computer.

**NOTE:** Verify that the power supply being used at the time of the failure is operating correctly. (See "Power System Check" on page 59):

- 1. Power-off the computer.
- 2. Visually check them for damage. If any problems are found, replace the FRU.
- 3. Remove or disconnect all of the following devices:

| Non-Acer devices                           |
|--------------------------------------------|
| Printer, mouse, and other external devices |
| Battery pack                               |
| Hard disk drive                            |
| DIMM                                       |
| CD-ROM/Diskette drive Module               |
| PC Cards                                   |

- 4. Power-on the computer.
- 5. Determine if the problem has changed.
- 6. If the problem does not recur, reconnect the removed devices one at a time until you find the failing FRU.
- 7. If the problem remains, replace the following FRU one at a time. Do not replace a non-defective FRU:
  - System boardLCD assembly

Chapter 4 73

# **Jumper and Connector Locations**

# **Mainboard Layout**

## **Top View**

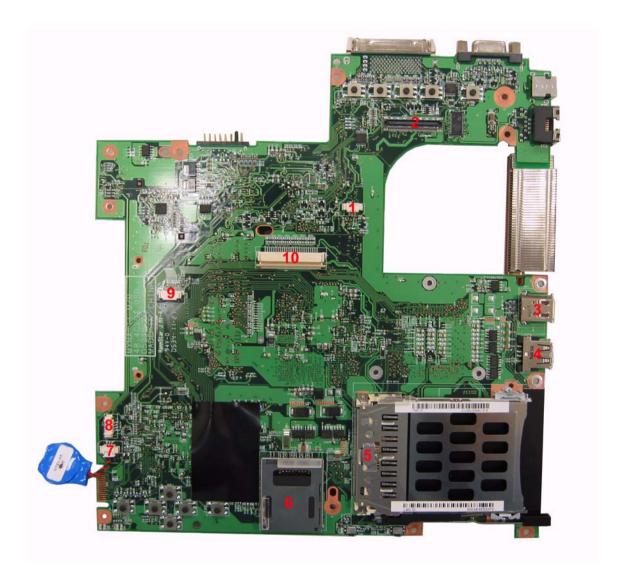

| 1 | FAN1                  | Fan Connector       | 6  | CARD1 | 5-in-1 Card Reader Slot    |
|---|-----------------------|---------------------|----|-------|----------------------------|
| 2 | LCD1                  | LCD Cable Connector | 7  | RTC1  | RTC Battery Connector      |
| 3 | SKT1                  | IEEE 1394 Connector | 8  | BT1   | Bluetooth Module Connector |
| 4 | SKT2                  | USB Port            | 9  | TPAD1 | Touchpad FFC Connector     |
| 5 | U22 or<br>PCH1?<br>?) | PC Card Slot        | 10 | KB1   | Keyboard Connector         |

Chapter 5 75

### **Bottom View**

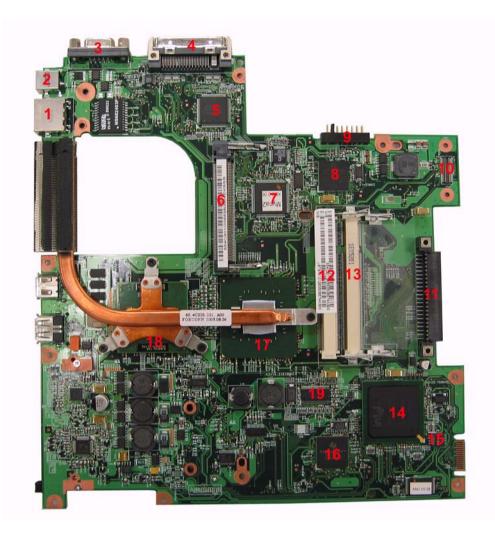

| 1  | JK1       | Giga LAN Port                    | 10 | IOB1 | Main Board to IO Board Connector                            |
|----|-----------|----------------------------------|----|------|-------------------------------------------------------------|
| 2  | DCIN1     | Power Jack                       | 11 | HDD1 | HDD Connector                                               |
| 3  | CRT1      | VGA Port                         | 12 | DM2  | DIMM Slot                                                   |
| 4  | DOCK<br>1 | ezDock Port                      | 13 | DM1  | DIMM Slot                                                   |
| 5  | U27       | IO Controller-PC 87392           | 14 | U44  | South Bridge-Intel ICH6-M                                   |
| 6  | WIN1      | Wireless LAN Card Slot           | 15 | SW8  | Switch                                                      |
| 7  | U32       | Keyboard Controller              | 16 | U52  | Cardbus/1394/Card Reader Controller-<br>UltraMedia PCI 7411 |
| 8  | U31       | LAN Controller-BROADCOM BCM5788M | 17 | U34  | North Bridge                                                |
| 9  | BAT1      | Battery Connector                | 18 | U33  | CPU                                                         |
| 19 | U41       | Power Generator-IDT CV125PA      |    |      |                                                             |

# **IO Board Layout**

## **Top View**

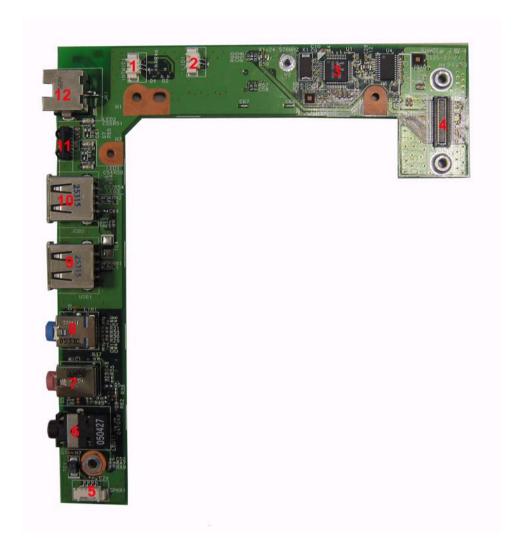

| 1 | INTMIC1 | Microphone Connector             | 7  | MIC1  | Microphone-in Port |
|---|---------|----------------------------------|----|-------|--------------------|
| 2 | LID1    | Cover Switch Cable Connector     | 8  | LINT1 | Line-in Port       |
| 3 | U1      | Audio Codec-Realtek ALC655       | 9  | USB1  | USB Port           |
| 4 | BTB1    | IO Board to Main Board Connector | 10 | USB2  | USB Port           |
| 5 | SPKR1   | Speaker Set Connector            | 11 | U6    | FIR                |
| 6 | LOUT1   | Line-out Port                    | 12 | JK1   | RJ11 Modem Jack    |

Chapter 5 77

### **Bottom View**

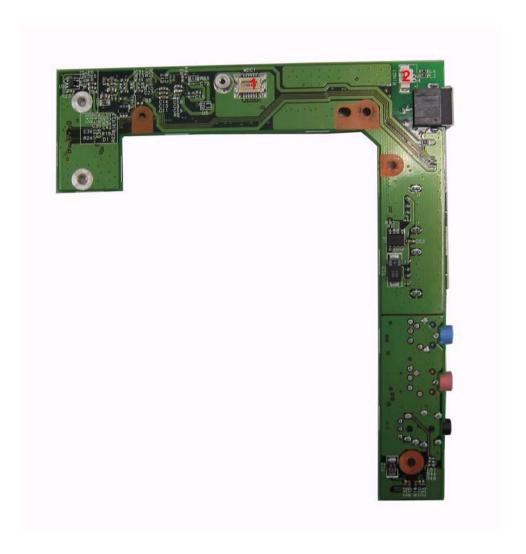

1 MDC1 Modem Board Connector 2 RING1 MDC Cable Connector

### **Switch Settings**

Please see the bottom view of the main board layout for switch location. The image bleow is switch enlarged image.

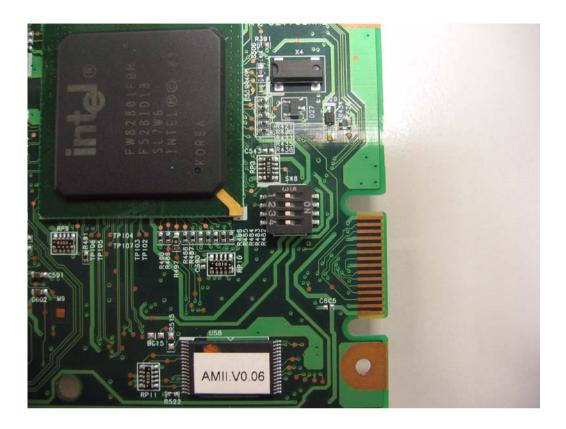

#### **Switch Settings**

| Switch | Function            |
|--------|---------------------|
| SW8-1  | Clear Password      |
| SW8-2  | Bootblock           |
| SW8-3  | Keyboard Matrix ID1 |
| SW8-4  | Keyboard Matrix ID2 |

Chapter 5 79

## FRU (Field Replaceable Unit) List

This chapter gives you the FRU (Field Replaceable Unit) listing in global configurations of TravelMate 3300/ Extensa 3100. Refer to this chapter whenever ordering for parts to repair or for RMA (Return Merchandise Authorization).

Please note that WHEN ORDERING FRU PARTS, you should check the most up-to-date information available on your regional web or channel. For whatever reasons a part number change is made, it will not be noted on the printed Service Guide. For ACER AUTHORIZED SERVICE PROVIDERS, your Acer office may have a DIFFERENT part number code from those given in the FRU list of this printed Service Guide. You MUST use the local FRU list provided by your regional Acer office to order FRU parts for repair and service of customer machines.

**NOTE:** To scrap or to return the defective parts, you should follow the local government ordinance or regulations on how to dispose it properly, or follow the rules set by your regional Acer office on how to return it.

Chapter 6 81

# **Exploded Diagram**

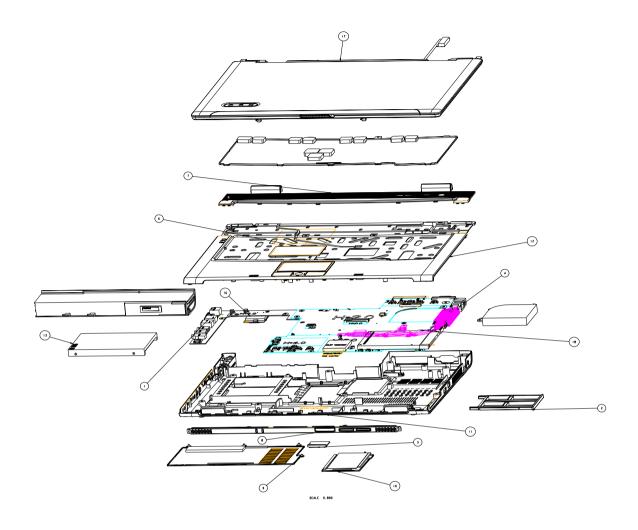

| Image   | Part Name                              | Description                       | Acer P/N     |  |  |  |
|---------|----------------------------------------|-----------------------------------|--------------|--|--|--|
| ADAPTER | ADAPTER                                |                                   |              |  |  |  |
| >       | ADAPTER 65W<br>LITEON PA-1650-<br>02WR | ADT 65W LITEON PA-<br>1650-02WR   | AP.06503.011 |  |  |  |
|         | ADAPTER 65W LISHIN<br>SLS0335A19A54LF  | ADT 65W LISHIN<br>SLS0335A19A54LF | AP.06506.003 |  |  |  |
| BATTERY |                                        |                                   | •            |  |  |  |
|         | BATTERY PACK LI+<br>6CELL 2.4MAH SONY  | BTY PACK LI+ 6C<br>2.4AH SONY     | BT.00604.005 |  |  |  |
|         |                                        |                                   |              |  |  |  |

| Image                                                                                                    | Part Name                               | Description                       | Acer P/N      |
|----------------------------------------------------------------------------------------------------|-----------------------------------------|-----------------------------------|---------------|
|                                                                                                    | BATTERY PACK LI+<br>6CELL 2.4MAH SANYO  | BTY PACK LI+ 6C<br>2.4AH SANYO    | BT.00603.012  |
|                                                                                                    | BATTERY PACK LI+<br>9CELL 2.4MAH SANYO  | BTY PACK LI+ 9C<br>2.4AH SANYO    | BT.00903.004  |
| BOARD                                                                                                    |                                         |                                   |               |
|                                                                                                    | MODEM BOARD<br>FOXCONN<br>T60M845.01    | MODEM MDC1.5<br>(AC97) T60M845.01 | 54.A56V1.001  |
|                                                                                                    | TOUGUE DO A DO                          | TOUGUE                            | F0 TD 1/4 004 |
|                                                                                                    | TOUCHPAD BOARD<br>SYNAPTIC TM51-389     | TOUCHPAD<br>SYNAPTICS TM51-389    | 56.TB1V1.001  |
|                                                                                                    |                                         |                                   |               |
| TO CASA ARCADON DE LOS CASA ARCADON DE LOS CAS | WIRELESS LAN<br>BOARD 802.11BG<br>INTEL | WLAN 802.11BG<br>INTEL867074 LF   | KI.CAX01.013  |
|                                                                                                    | BLUETOOTH BOARD<br>FOXCONN BCM2045      | BT MODULE<br>FOXCONN BCM2045      | 54.A74V1.003  |
|                                                                                                    | I/O BOARD                               | MYNA2 I/O BD 05519-<br>SB (DIP)   | 55.TB1V1.001  |
| CABLE                                                                                                    |                                         |                                   |               |

| Image                    | Part Name                      | Description                                                                                       | Acer P/N     |
|--------------------------|--------------------------------|---------------------------------------------------------------------------------------------------|--------------|
| -                        | MODEM CABLE                    | CABLE MODEM US W/<br>RECYCLE                                                                      | 50.TB1V1.002 |
|                          |                                |                                                                                                   |              |
|                          | TOUCHPAD CABLE                 | C.A. T/P FFC JH<br>MYNA2                                                                          | 50.TB1V1.003 |
|                          | POWER CODE 5A<br>250V 3P UK BK | CODE 5A 250V 3P UK<br>BK                                                                          | 27.03118.001 |
|                          | POWER CORD 2.5A<br>125V USA    | CORD USA/W CNS<br>2.5A 125V 8121-                                                                 | 27.01518.781 |
|                          | BLYETOOTH CABLE                | B/T CABLE HT MYNA-2                                                                               | 50.TB1V1.010 |
| CASE/COVER/BRACKET ASSEM | BLY                            | <del>,</del>                                                                                      |              |
|                          | PCMCIA DUMMY<br>CARD           | CARD-BUS DUMMY<br>CARD                                                                            | 42.TB1V1.003 |
|                          | SD MEMORY DUMMY<br>CARD        | SD DUMMY CARD<br>MYNA2                                                                            | 42.TB1V1.004 |
|                          | UPPER CASE                     | UPPER-CASE ASSY Note: This is engineering sample, and the color of the upper case is not correct. | 60.TB1V1.002 |

| Image                                                                                                    | Part Name              | Description                       | Acer P/N     |
|----------------------------------------------------------------------------------------------------|------------------------|-----------------------------------|--------------|
|                                                                                                    | TOUCHPAD PLATE         | ASSY T/P PLATE<br>MYNA2           | 33.TB1V1.001 |
| The second second secon | LOWER CASE             | ASSY L-CASE FOR<br>CARD BUS MYNA2 | 60.TB1V1.001 |
|                                                                                                    | SPEAKER LEFT/<br>RIGHT | SPEAKER MYNA-2                    | 23.TB1V1.001 |
|                                                                                                    | MICROPHONE             | MICROPHONE<br>MYNA2               | 23.TB1V1.002 |
|                                                                                                    | COVER SWITCH<br>CABLE  | C.A. COVER SWITCH<br>MYNA2        | 50.TB1V1.001 |
|                                                                                                    | FRONT COVER            | ASSY FRONT COVER<br>MYNA2         | 60.TB1V1.004 |
| - Control 2                                                                                                    | MIDDLE COVER           | ASSY MIDDLE COVER<br>MYNA2        | 60.TB1V1.003 |

| Image                | Part Name                                   | Description                        | Acer P/N     |
|----------------------|---------------------------------------------|------------------------------------|--------------|
|                      | HDD COVER                                   | ASSY HDD COVER<br>MYNA2            | 42.TB1V1.001 |
|                      |                                             |                                    |              |
|                      | MINI PCI COVER                              | ASSY MINIPCI COVER<br>MYNA-2       | 42.TB1V1.002 |
| COMBO MODULE         |                                             |                                    |              |
|                      | COMBO 24X<br>PANASONIC UJDA770              | COMBO 24X PAC/<br>UJDA770 MYNA EXT | KO.02406.014 |
|                      | COMBO 24X LITEON<br>SOSC-2483K              | COMBO LIT/SOSC-<br>2483K LF EXT    | KO.02409.014 |
| COMMUNICATION MODULE |                                             |                                    |              |
|                      | WIRELESS ANTENNA<br>LEFT/RIGHT              | ANTENNA CABLE<br>MYNA2             | 25.TB1V1.001 |
| DVD MODULE           | DVD-RW DRIVE 8X<br>LITEON SOSW-833S<br>DUAL | DUAL 8X LTN/SOSW-<br>833S MYNA EXT | KU.00804.020 |

| Image      | Part Name                                    | Description                      | Acer P/N     |
|------------|----------------------------------------------|----------------------------------|--------------|
|            | DVD-RW DRIVE 8X<br>PANASONIC UJ-840B<br>DUAL | DUAL PAN/UJ-840B LF<br>8X DVD    | KU.00807.030 |
| FAN        |                                              |                                  |              |
|            | FAN                                          | FAN FORCECON<br>MORAR            | 23.A74V1.001 |
| HDD MODULE |                                              |                                  |              |
| TIDD WODGE | HDD MODULE 40G                               | HDD MODULE 40G                   | TBD          |
|            | HDD MYLAR W/<br>CUPPER                       | ASSY HDD CHASSIS<br>MYNA-2       | 33.TB1V1.002 |
|            | HDD 40G HITACHI<br>HTS421240H9AT00           | HDD 40GB HGST<br>HTS421240H9AT00 | KH.04007.013 |
|            | HDD 40G TOSHIBA<br>MK4025GAS                 | HDD 40GB TOSHIBA<br>MK4025GAS    | KH.04004.005 |
|            | HDD 40G SEAGATE<br>ST9402113A                | HDD 40GB SEAGATE<br>ST9402113A   | KH.04001.016 |
|            | HDD MODULE 60G                               | ASSY HDD 60G<br>SEAGATE MYNA-2   | TBD          |
|            | HDD MYLAR W/<br>CUPPER                       | ASSY HDD CHASSIS<br>MYNA-2       | 33.TB1V1.002 |
|            | HDD 60G HITACHI<br>HTS421260H9AT00           | HDD 60GB HGST<br>HTS421260H9AT00 | KH.06007.009 |
|            | HDD 60G TOSHIBA<br>MK6025GAS                 | HDD 60GB TOSHIBA<br>MK6025GAS    | KH.06004.004 |
|            | HDD 60G SEAGATE<br>ST960812A                 | HDD 60GB SEAGATE<br>ST960812A    | KH.06001.003 |
|            | HDD MODULE 80G                               | ASSY HDD 80G HGST<br>MYNA-2      | TBD          |
|            | HDD MYLAR W/<br>CUPPER                       | ASSY HDD CHASSIS<br>MYNA-2       | 33.TB1V1.002 |
|            | HDD 80G TOSHIBA<br>MK8025GAS                 | HDD 80GB TOSHIBA<br>MK8025GAS    | KH.08004.003 |
|            | HDD 80G HITACHI<br>HTS421280H9AT00           | HDD 80GB HGST<br>HTS421280H9AT00 | KH.08007.011 |
|            | HDD 80G SEAGATE<br>ST980829A                 | HDD 80GB SEAGATE<br>ST980829A    | KH.08001.013 |
|            | HDD MODULE 100G                              | ASSY HDD 100G<br>HGST MYNA-2     | TBD          |

| Image    | Part Name                                    | Description                               | Acer P/N     |
|----------|----------------------------------------------|-------------------------------------------|--------------|
|          | HDD MYLAR W/<br>CUPPER                       | ASSY HDD CHASSIS<br>MYNA-2                | 33.TB1V1.002 |
|          | HDD 100G HITACHI<br>HTS421210H9AT00          | HDD 100GB HGST<br>HTS421210H9AT00         | KH.10007.002 |
|          | HDD 100G TOSHIBA<br>MK1031GAS                | HDD 100GB TOSHIBA<br>MK1031GAS            | KH.10004.001 |
|          | HDD 100GB SEAGATE<br>ST9100825A              | HDD 100GB SEAGATE<br>ST9100825A           | KH.10001.003 |
| KEYBOARD |                                              |                                           |              |
|          | KEYBOARD 88KEY<br>DARFON NSK-AEN1D<br>US-INT | KB DARFON NSK-<br>AEN1D US-INT 88K        | KB.TB107.001 |
|          |                                              |                                           |              |
|          | KEYBOARD DARFON<br>NSK-AEN02 CHINESE<br>88   | KB DARFON NSK-<br>AEN02 CHINESE 88        | KB.TB107.002 |
|          | TM3300 KEYBOARD<br>SPANISH                   | TM3300 KEYBOARD<br>SPANISH                | KB.TB107.003 |
|          | TM3300 KEYBOARD<br>THAI                      | TM3300 KEYBOARD<br>THAI                   | KB.TB107.004 |
|          | TM3300 KEYBOARD<br>BRAZILIAN<br>PROTUGESE    | TM3300 KEYBOARD<br>BRAZILIAN<br>PROTUGESE | KB.TB107.005 |
|          | TM3300 KEYBOARD<br>KOREA                     | TM3300 KEYBOARD<br>KOREA                  | KB.TB107.006 |
|          | TM3300 KEYBOARD<br>UK                        | TM3300 KEYBOARD<br>UK                     | KB.TB107.007 |
|          | TM3300 KEYBOARD<br>GERMAN                    | TM3300 KEYBOARD<br>GERMAN                 | KB.TB107.008 |
|          | TM3300 KEYBOARD<br>ITALIAN                   | TM3300 KEYBOARD<br>ITALIAN                | KB.TB107.009 |
|          | TM3300 KEYBOARD<br>FRENCH                    | TM3300 KEYBOARD<br>FRENCH                 | KB.TB107.010 |
|          | TM3300 KEYBOARD<br>SWISS/G                   | TM3300 KEYBOARD<br>SWISS/G                | KB.TB107.011 |
|          | TM3300 KEYBOARD<br>PORTUGUESE                | TM3300 KEYBOARD<br>PORTUGUESE             | KB.TB107.012 |
|          | TM3300 KEYBOARD<br>ARABIC                    | TM3300 KEYBOARD<br>ARABIC                 | KB.TB107.013 |
|          | TM3300 KEYBOARD<br>BELGIUM                   | TM3300 KEYBOARD<br>BELGIUM                | KB.TB107.014 |
|          | TM3300 KEYBOARD<br>SWEDEN                    | TM3300 KEYBOARD<br>SWEDEN                 | KB.TB107.015 |
|          | TM3300 KEYBOARD<br>CZECH                     | TM3300 KEYBOARD<br>CZECH                  | KB.TB107.016 |
|          | TM3300 KEYBOARD<br>HUNGAIAN                  | TM3300 KEYBOARD<br>HUNGAIAN               | KB.TB107.017 |
|          | TM3300 KEYBOARD<br>NORWAY                    | TM3300 KEYBOARD<br>NORWAY                 | KB.TB107.018 |

| Image      | Part Name                           | Description                        | Acer P/N     |
|------------|-------------------------------------|------------------------------------|--------------|
|            | TM3300 KEYBOARD<br>DANISH           | TM3300 KEYBOARD<br>DANISH          | KB.TB107.019 |
|            | TM3300 KEYBOARD<br>TURKISH          | TM3300 KEYBOARD<br>TURKISH         | KB.TB107.020 |
|            | TM3300 KEYBOARD<br>TURKISH F TYPE   | TM3300 KEYBOARD<br>TURKISH F TYPE  | KB.TB107.021 |
|            | TM3300 KEYBOARD<br>CANADIAN FRENCH  | TM3300 KEYBOARD<br>CANADIAN FRENCH | KB.TB107.022 |
|            | TM3300 KEYBOARD<br>JAPANESE         | TM3300 KEYBOARD<br>JAPANESE        | KB.TB107.023 |
|            | TM3300 KEYBOARD<br>GREEK            | TM3300 KEYBOARD<br>GREEK           | KB.TB107.024 |
|            | TM3300 KEYBOARD<br>HEBREW           | TM3300 KEYBOARD<br>HEBREW          | KB.TB107.025 |
|            | TM3300 KEYBOARD<br>RUSSIAN          | TM3300 KEYBOARD<br>RUSSIAN         | KB.TB107.026 |
|            | TM3300 KEYBOARD<br>SLOVENIA (SLO)   | TM3300 KEYBOARD<br>SLOVENIA (SLO)  | KB.TB107.027 |
|            | TM3300 KEYBOARD<br>CROATIA (CR )    | TM3300 KEYBOARD<br>CROATIA (CR )   | KB.TB107.28  |
| LCD MODULE | I                                   |                                    | '            |
|            | LCD MODULE 14.1"<br>WXGA GLARE 400G | LCD 14" WXGA<br>QD14TL02-04        | 6M.TB1V1.001 |
|            | INVERTER BOARD<br>DARFON            | INVERTER 17" ROHS<br>VK.21189.401  | 19.TB1V1.001 |
| **         | LCD CABLE 14.1 "<br>WXGA            | CABLE 14.1" WXGA HT<br>MYNA2       | 50.TB1V1.004 |
|            | LCD BRACKET RIGHT                   | BRKT LCD 14.1" R<br>MYNA2          | 33.TB1V1.003 |

| Image | Part Name                                  | Description                                                                   | Acer P/N                                                         |
|-------|--------------------------------------------|-------------------------------------------------------------------------------|------------------------------------------------------------------|
|       | LCD BRACKET LEFT                           | BRKT LCD 14.1" L<br>MYNA2                                                     | 33.TB1V1.004                                                     |
|       | LCD BEZEL 14.1"                            | ASSY LCD 14.1"<br>BEZEL MYNA-2                                                | 60.TB1V1.005                                                     |
|       | LCD BEZEL 14.1"                            | ASSY LCD 14.1" BEZEL MYNA-2 (for Extensa 3100) with model name printing on it | 60.E31V1.001<br>(this is different item<br>from TravelMate 3300) |
|       | LCD PANEL 14.1"                            | ASSY LCD 14.1"<br>PANEL MYNA-2                                                | 60.TB1V1.006                                                     |
|       | HINGE PACK LEFT/<br>RIGHT                  | HINGE PACK LEFT/<br>RIGHT                                                     | 6K.TB1V1.001                                                     |
|       | LCD 14.1" WXGA<br>N14111-L05 GLARE<br>400G | LCD 14" WXGA<br>N141I1-L05                                                    | LK.1410D.006                                                     |
|       | LCD 14.1" WXGA QDI<br>QD14TL02-04 400G     | LCD 14" WXGA<br>QD14TL02-04                                                   | LK.14109.006                                                     |
|       | LCD MODULE 14.1"<br>WXGA GLARE 420G        | LCD 14.1" WXGA<br>N141C1-L02                                                  | 6M.TB1V1.002                                                     |
|       | INVERTER BOARD<br>DARFON                   | INVERTER 17" ROHS<br>VK.21189.401                                             | 19.TB1V1.001                                                     |
|       | LCD CABLE 14.1 "<br>WXGA                   | CABLE 14.1" WXGA HT<br>MYNA2                                                  | 50.TB1V1.004                                                     |

| Image | Part Name                                            | Description                       | Acer P/N     |
|-------|------------------------------------------------------|-----------------------------------|--------------|
|       | LCD BRACKET RIGHT                                    | BRKT LCD 14.1" R<br>MYNA2         | 33.TB1V1.003 |
|       | LCD BRACKET LEFT                                     | BRKT LCD 14.1" L<br>MYNA2         | 33.TB1V1.004 |
|       | LCD BEZEL 14.1"                                      | ASSY LCD 14.1"<br>BEZEL MYNA-2    | 60.TB1V1.005 |
|       | LCD PANEL 14.1"                                      | ASSY LCD 14.1"<br>PANEL MYNA-2    | 60.TB1V1.006 |
|       | HINGE PACK LEFT/<br>RIGHT                            | HINGE PACK LEFT/<br>RIGHT         | 6K.TB1V1.001 |
|       | LCD 14.1" WXGA<br>N141C1-L02 GLARE<br>420G           | LCD 14.1" WXGA<br>N141C1-L02      | LK.1410D.008 |
|       | LCD MODULE 14.1"<br>WXGA NONE GLARE<br>400G          | ASSY QDI 14.1" WXGA<br>(N-GLAR    | 6M.TB1V1.003 |
|       | INVERTER BOARD<br>DARFON                             | INVERTER 17" ROHS<br>VK.21189.401 | 19.TB1V1.001 |
|       | LCD CABLE 14.1 "<br>WXGA                             | CABLE 14.1" WXGA HT<br>MYNA2      | 50.TB1V1.004 |
|       | LCD BRACKET RIGHT                                    | BRKT LCD 14.1" R<br>MYNA2         | 33.TB1V1.003 |
|       | LCD BRACKET LEFT                                     | BRKT LCD 14.1" L<br>MYNA2         | 33.TB1V1.004 |
|       | LCD BEZEL 14.1"                                      | ASSY LCD 14.1"<br>BEZEL MYNA-2    | 60.TB1V1.005 |
|       | LCD PANEL 14.1"                                      | ASSY LCD 14.1"<br>PANEL MYNA-2    | 60.TB1V1.006 |
|       | HINGE PACK LEFT/<br>RIGHT                            | HINGE PACK LEFT/<br>RIGHT         | 6K.TB1V1.001 |
|       | LCD 14.1" WXGA<br>N141I1-L07 NONE<br>GLARE 400G      | LCD 14.1" WXGA<br>N141I1-L07      | LK.1410D.007 |
|       | LCD 14.1" WXGA QDI<br>QD14TL02-03 NONE<br>GLARE 400G | LCD 14" WXGA<br>QD14TL02-03       | LK.14109.007 |
|       | LCD MODULE 14.1"<br>WXGA NONE GLARE<br>420G          | LCD MODULE 14.1"<br>WXGA          | 6M.TB1V1.004 |
|       | INVERTER BOARD DARFON                                | INVERTER 17" ROHS<br>VK.21189.401 | 19.TB1V1.001 |
|       | LCD CABLE 14.1 "<br>WXGA                             | CABLE 14.1" WXGA HT<br>MYNA2      | 50.TB1V1.004 |
|       | LCD BRACKET RIGHT                                    | BRKT LCD 14.1" R<br>MYNA2         | 33.TB1V1.003 |
|       | LCD BRACKET LEFT                                     | BRKT LCD 14.1" L<br>MYNA2         | 33.TB1V1.004 |
|       | LCD BEZEL 14.1"                                      | ASSY LCD 14.1"<br>BEZEL MYNA-2    | 60.TB1V1.005 |
|       | LCD PANEL 14.1"                                      | ASSY LCD 14.1"<br>PANEL MYNA-2    | 60.TB1V1.006 |
|       | HINGE PACK LEFT/<br>RIGHT                            | HINGE PACK LEFT/<br>RIGHT         | 6K.TB1V1.001 |

| Image      | Part Name                                                                                          | Description                        | Acer P/N     |
|------------|----------------------------------------------------------------------------------------------------|------------------------------------|--------------|
|            | LCD 14.1" WXGA<br>N141C1-L03 NONE<br>GLARE 420G                                                    | LCD 14.1" WXGA<br>N141C1-L03       | LK.1410D.009 |
|            | LCD 14.1" WXGA QDI<br>QD14TL01-02 NONE<br>GLARE 420G                                               | LCD 14.1" WXGA<br>QD14TL01-02      | LK.14109.005 |
|            | LCD 14.1" WXGA QDI<br>QD14TL01-03 NONE<br>GLARE 420G                                               | LCD 14" WXGA<br>QDIQD14TL01-03     | LK.14109.004 |
| MAIN BOARD |                                                                                                    |                                    |              |
|            | MAINBOARD MYNA 2<br>1.4G 1.73MHZ(CPU ON<br>BOARD) W/CPU<br>HEATSINK & PCMCIA<br>SLOT & RTC BATTERY | MB PM740 MYNA2 W/<br>O DIMM        | LB.TB101.008 |
|            | MAINBOARD MYNA 2<br>2.13GMHZ(CPU ON<br>BOARD) W/CPU<br>HEATSINK & PCMCIA<br>SLOT & RTC BATTERY     | MYNA2 MB DOT-2.13G<br>05216SB DIP  | LB.TB101.014 |
|            | MAINBOARD MYNA 2<br>2.0GMHZ(CPU ON<br>BOARD) W/CPU<br>HEATSINK & PCMCIA<br>SLOT & RTC BATTERY      | MYNA2 MB 2.0G<br>05216SB DIP       | LB.TB101.012 |
|            | RTC BATTERY LI                                                                                     | BATTERY RTC<br>CANARY              | 23.T28V1.001 |
| 4          | CPU HEATSINK W/O<br>FAN                                                                            | ASSY CPU HEAT SINK<br>MYNA2        | 34.TB1V1.001 |
|            | PCMCIA SLOT 4PIN                                                                                   | CONN CARDBUS 4P<br>59330-00L0C     | 22.T28V1.001 |
|            | SDIMM 256M HYNIX<br>HYMP532S64P6-C4                                                                | SODIMM 256M<br>HYMP532S64P6-C4     | KN.2560G.006 |
|            | SDIMM 256M<br>INFINEON<br>HYS64T32000HDL-3.7-<br>A                                                 | SODIMM256MHYS64T<br>32000HDL-3.7-A | KN.25602.023 |

| Image | Part Name                                           | Description                                                                                        | Acer P/N     |
|-------|-----------------------------------------------------|----------------------------------------------------------------------------------------------------|--------------|
|       | SDIMM 512M<br>INFINEON<br>MHYS64T64020HDL-<br>3.7-A | SODIMM512MHYS64T<br>64020HDL-3.7-A                                                                 | KN.51202.021 |
|       | SDIMM SAMSUNG<br>M470T3354CZ3-CD5                   | Samsung<br>M470T3354CZ3-CD5                                                                        | KN.2560B.016 |
|       | SDIMM 512M NANYA<br>NT512T64UH8A1FN-<br>37B         | SODIMM512M<br>NT512T64UH8A1FN-<br>37B                                                              | KN.51203.023 |
|       | SDIMM 512M<br>SAMSUNG<br>M470T6554CZ3-CD5           | SODIMM 512M<br>M470T6554CZ3-CD5                                                                    | KN.5120B.015 |
|       | SDIMM 512M HYNIX<br>HYMP564S64P6-C4                 | SODIMM 512M<br>HYMP564S64P6-C4                                                                     | KN.5120G.005 |
| • •   | LCD SCREW RUBBER                                    | RUB LCD RUBBER CUSHION BOLSENA Note: See the upper two rubber cushion.                             | 47.A46V1.002 |
| • •   | LCD SCREW RUBBER                                    | RUBBER SCREW  Note: See the lower two rubber                                                       | 47.TB1V1.001 |
| •     | SCROLL KEY RUBBER                                   | KNOB SCROLL KEY MYNA2 Note: The picture below shows its location. It is put on the touchpad plate. | 47.TB1V1.002 |
|       | LOGO PLATE FOR<br>BEZEL                             | PLT BEZEL PLATE<br>"ACER " LOGO                                                                    | 31.A46V1.001 |
|       | LOGO PLATE FOR<br>PANEL                             | PLT ACER LOGO<br>ADHESIVE T.M.                                                                     | 31.T49V1.001 |

| Image | Part Name  | Description                          | Acer P/N     |
|-------|------------|--------------------------------------|--------------|
|       | HDD SPONGE | HDD SPONGE MYNA-2                    | 47.TB1V1.003 |
|       | SCREW      | SCW HEX NYL I#R-40/<br>O#4-40 L5.9   | 34.4C210.001 |
|       | SCREW      | SCREW MACH<br>WAFER M2*L4 NI         | 86.T39V1.002 |
|       | SCREW      | SCREW M2*L9 NYLOK                    | 86.00D38.520 |
|       | SCREW      | SCRW WH MS+CBZ<br>M2.5+L4 BLACK      | 86.9A323.4R0 |
|       | SCREW      | SCREW M2.5-6                         | 86.9A323.6R0 |
|       | SCREW      | SCREW M2*3 NYLON<br>1JMCPC-420325    | 86.9A352.3R0 |
|       | SCREW      | SCREW<br>M2.5*4L(NYLOCK)BLA<br>CK ZN | 86.9A353.4R0 |
|       | SCREW      | SCREW M2.5X6                         | 86.9A353.6R0 |
|       | SCREW      | SRW M2.5*8L B/ZN<br>NYLOK 700        | 86.9A353.8R0 |
|       | SCREW      | SCREW M2-3                           | 86.9A522.3R0 |
|       | SCREW      | SCRW M2*4 WAFER<br>NI                | 86.9A552.4R0 |